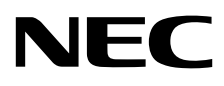

# Οθόνη επιφάνειας εργασίας MultiSync PA271Q

Οδηγίες Χρήσης

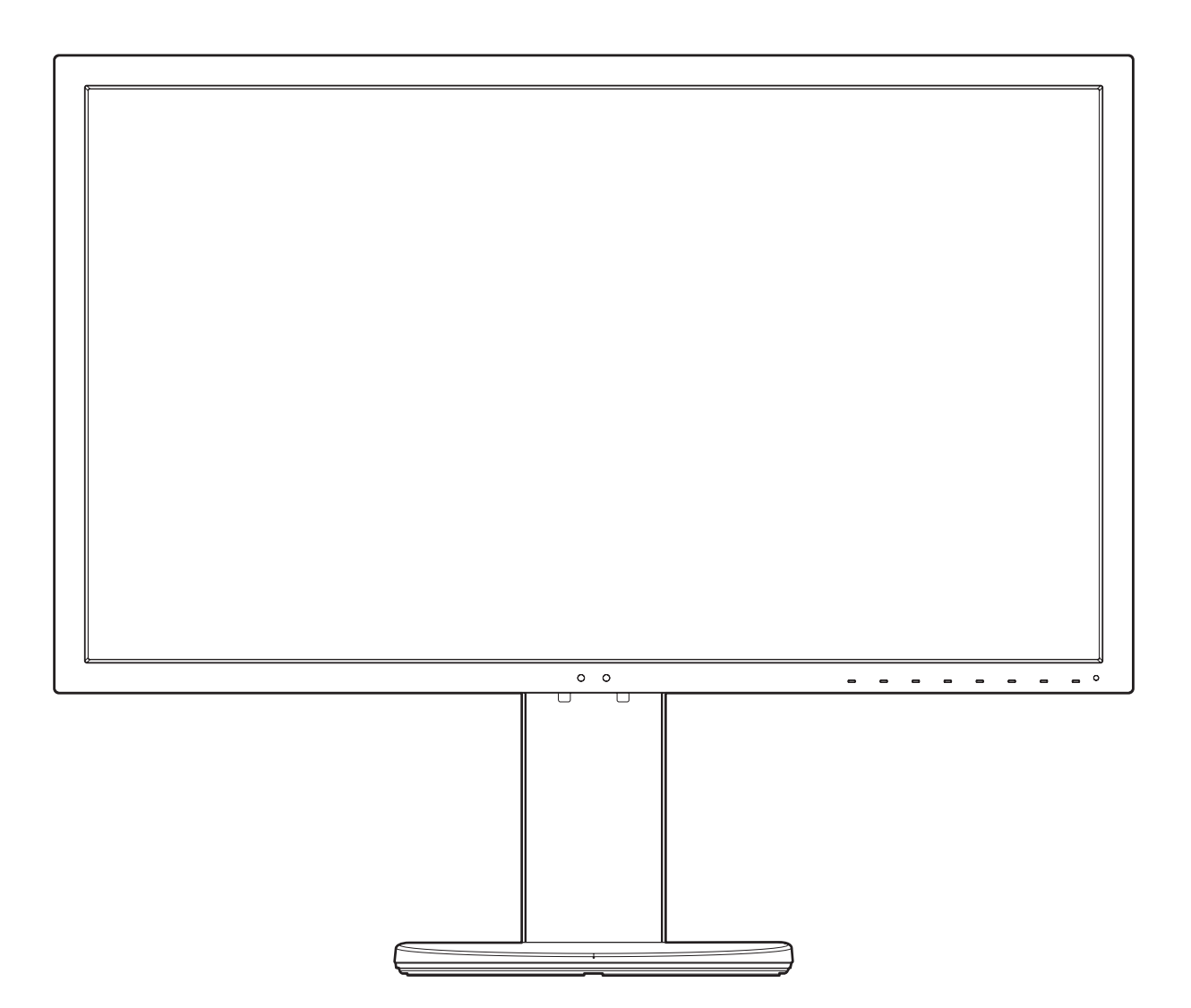

ΜΟΝΤΕΛΟ: PA271Q-BK

Παρακαλούμε βρείτε το όνομα του μοντέλου σας στην ετικέτα στην πίσω πλευρά της οθόνης.

# Ευρετήριο

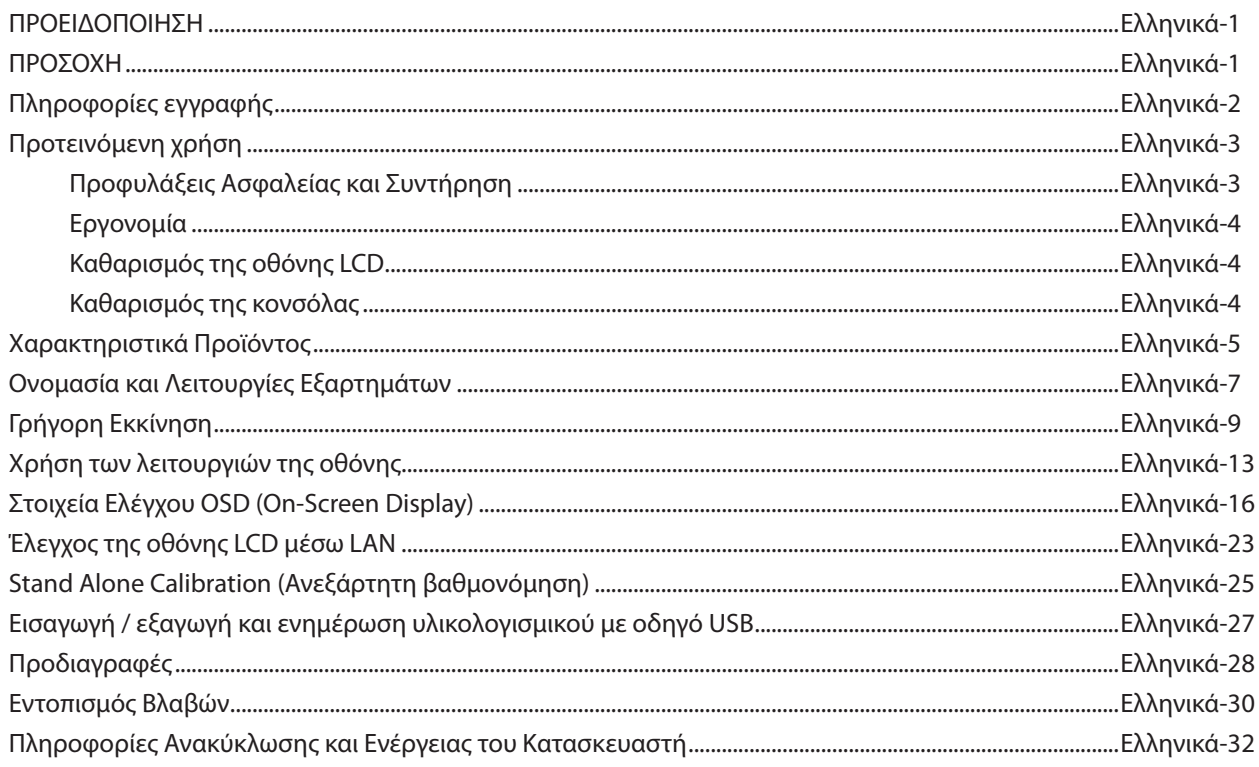

**ΠΡΟΕΙΔΟΠΟΙΗΣΗ**

ΓΙΑ ΝΑ ΑΠΟΦΥΓΕΤΕ ΤΟΝ ΚΙΝΔΥΝΟ ΠΥΡΚΑΓΙΑΣ 'Η ΗΛΕΚΤΡΟΠΛΗΞΙΑΣ, ΜΗΝ ΕΚΘΕΤΕΤΕ ΑΥΤΗΝ ΤΗ ΣΥΣΚΕΥΗ ΣΕ ΒΡΟΧΗ 'Η ΥΓΡΑΣΙΑ. ΕΠΙΣΗΣ, ΜΗ ΧΡΗΣΙΜΟΠΟΙΕΙΤΕ ΤΟ ΠΟΛΩΜΕΝΟ ΦΙΣ ΑΥΤΗΣ ΤΗΣ ΣΥΣΚΕΥΗΣ ΜΕ ΥΠΟΔΟΧΗ ΚΑΛΩΔΙΟΥ ΠΡΟΕΚΤΑΣΗΣ 'Η ΑΛΛΕΣ ΕΞΟΔΟΥΣ ΕΑΝ ΟΙ ΑΚΡΟΔΕΚΤΕΣ ΤΟΥ ΦΙΣ ΔΕΝ ΜΠΟΡΟΥΝ ΝΑ ΕΙΣΑΧΘΟΥΝ ΠΛΗΡΩΣ.

ΑΠΟΦΥΓΕΤΕ ΝΑ ΑΝΟΙΓΕΤΕ ΤΗ ΣΥΣΚΕΥΗ ΚΑΘΩΣ ΣΤΟ ΕΣΩΤΕΡΙΚΟ ΥΠΑΡΧΟΥΝ ΕΞΑΡΤΗΜΑΤΑ ΜΕ ΥΨΗΛΗ ΤΑΣΗ. ΓΙΑ ΤΟ ΣΕΡΒΙΣ ΑΠΕΥΘΥΝΘΕΙΤΕ ΣΤΟ ΕΞΟΥΣΙΟΔΟΤΗΜΕΝΟ ΠΡΟΣΩΠΙΚΟ ΤΟΥ ΣΕΡΒΙΣ.

ΠΡΟΣΟΧΗ: ΓΙΑ ΝΑ ΜΕΙΩΣΕΤΕ ΤΟΝ ΚΙΝΔΥΝΟ ΗΛΕΚΤΡΟΠΛΗΞΙΑΣ, ΒΕΒΑΙΩΘΕΙΤΕ ΟΤΙ ΤΟ ΚΑΛΩΔΙΟ ΡΕΥΜΑΤΟΣ ΔΕΝ ΕΙΝΑΙ ΣΥΝΔΕΔΕΜΕΝΟ ΣΤΗΝ ΠΡΙΖΑ. ΓΙΑ ΝΑ ΑΠΟΣΥΝΔΕΣΕΤΕ ΠΛΗΡΩΣ ΤΗ ΣΥΣΚΕΥΗ ΑΠΟ ΤΗΝ ΗΛΕΚΤΡΙΚΗ ΤΡΟΦΟΔΟΣΙΑ, ΑΠΟΣΥΝΔΕΣΤΕ ΤΟ ΚΑΛΩΔΙΟ ΡΕΥΜΑΤΟΣ ΑΠΟ ΤΗΝ ΠΡΙΖΑ. ΜΗΝ ΑΦΑΙΡΕΙΤΕ ΤΟ ΚΑΛΥΜΜΑ ('Η ΤΟ ΠΙΣΩ ΜΕΡΟΣ). ΔΕΝ ΥΠΑΡΧΟΥΝ ΕΞΑΡΤΗΜΑΤΑ ΣΤΟ ΕΣΩΤΕΡΙΚΟ ΤΗΣ ΣΥΣΚΕΥΗΣ ΤΑ ΟΠΟΙΑ ΜΠΟΡΕΙ ΝΑ ΕΠΙΣΚΕΥΑΣΕΙ Ο ΧΡΗΣΤΗΣ. ΓΙΑ ΤΟ ΣΕΡΒΙΣ ΑΠΕΥΘΥΝΘΕΙΤΕ ΣΤΟ ΕΞΟΥΣΙΟΔΟΤΗΜΕΝΟ ΠΡΟΣΩΠΙΚΟ ΤΟΥ ΣΕΡΒΙΣ.

<span id="page-2-1"></span>**ΠΡΟΣΟΧΗ**

Αυτό το σύμβολο προειδοποιεί το χρήστη ότι στο εσωτερικό της συσκευής υπάρχουν εξαρτήματα χωρίς μόνωση με αρκετά υψηλή τάση ώστε να προκληθεί ηλεκτροπληξία. Συνεπώς, είναι επικίνδυνο να αγγίζετε τα εξαρτήματα στο εσωτερικό της συσκευής.

Αυτό το σύμβολο προειδοποιεί το χρήστη ότι περιλαμβάνονται σημαντικές οδηγίες σχετικά με τη λειτουργία και τη συντήρηση αυτής της συσκευής. Συνεπώς, πρέπει να τις διαβάσετε προσεκτικά ώστε να αποφύγετε τυχόν προβλήματα.

 **ΠΡΟΣΟΧΗ:** Παρακαλώ χρησιμοποιήστε το καλώδιο ηλεκτρικού ρεύματος που παρέχεται με αυτή την οθόνη σύμφωνα με τον παρακάτω πίνακα. Εάν η οθόνη δεν συνοδεύεται από καλώδιο ηλεκτρικού ρεύματος, απευθυνθείτε στην NEC. Για όλες τις άλλες περιπτώσεις, χρησιμοποιήστε το καλώδιο ηλεκτρικού ρεύματος με τον τύπο βύσματος που αντιστοιχεί στην πρίζα όπου συνδέεται η οθόνη. Το συμβατό καλώδιο ηλεκτρικού ρεύματος αντιστοιχεί στην τάση εναλλασσόμενου ρεύματος, έχει εγκριθεί και συμμορφώνεται με τα πρότυπα ασφάλειας στη χώρα αγοράς.

Αυτός ο εξοπλισμός είναι σχεδιασμένος να χρησιμοποιείται με καλώδιο τροφοδοσίας συνδεδεμένο με γείωση. Αν το καλώδιο τροφοδοσίας δεν είναι συνδεδεμένο με τη γείωση, ενδέχεται να προκληθεί ηλεκτροπληξία. Παρακαλούμε βεβαιωθείτε ότι το καλώδιο τροφοδοσίας είναι γειωμένο σωστά.

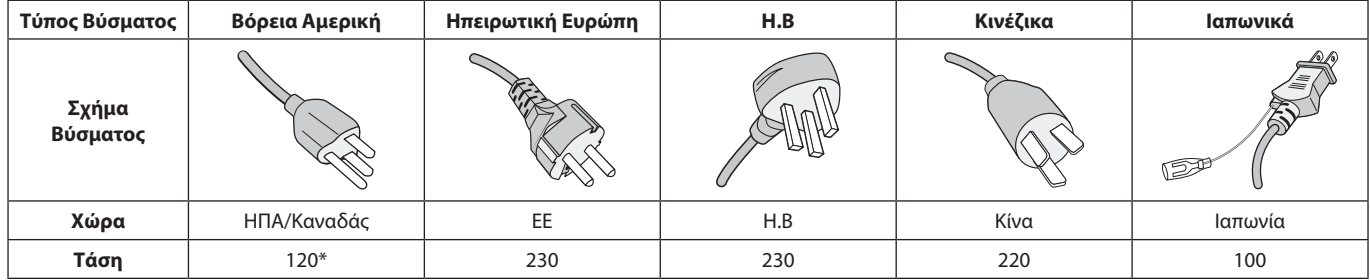

**\***Οταν χρησιμοποιείτε την οθόνη με τάση τροφοδοσίας εναλλασσομένου ρεύματος 125-240V, να χρησιμοποιείτε καλώδιο ρεύματος κατάλληλο για την τάση παροχής της πρίζας ηλεκτρικού ρεύματος που χρησιμοποιείτε.

**ΣΗΜΕΙΩΣΗ:** Αυτό το προϊόν μπορεί να επισκευαστεί μόνο στη χώρα αγοράς.

Windows είναι σήμα κατατεθέν της Microsoft Corporation. NEC είναι σήμα κατατεθέν της NEC Corporation. Το ΕrgoDesign είναι σήμα κατατεθέν της NEC Display Solutions, Ltd. στην Αυστρία, τις Κάτω Χώρες, τη Δανία, τη Γαλλία, τη Γερμανία, την Ιταλία, τη Νορβηγία, την Ισπανία, τη Σουηδία, την Αγγλία.

Όλες οι άλλες φίρμες και οι ονομασίες προϊόντων αποτελούν σήματα κατατεθέντα των αντίστοιχων κατόχων τους. Η επωνυμία DisplayPort και το λογότυπο συμμόρφωσης με το DisplayPort είναι εμπορικά σήματα της ένωσης Video Electronics Standards Association στις Ηνωμένες Πολιτείες και σε άλλες χώρες.

Ο όρος Adobe και το λογότυπο Adobe είναι σήματα κατατεθέντα ή εμπορικά σήματα της Adobe Systems Incorporated στις Ηνωμένες Πολιτείες ή/και σε άλλες χώρες.

Οι όροι HDMI και HDMI High-Definition Multimedia Interface, και το λογότυπο HDMI είναι εμπορικά σήματα ή σήματα κατατεθέντα της HDMI Licensing Administrator, Inc., στις Ηνωμένες Πολιτείες και σε άλλες χώρες.

HDCP (Προστασία ψηφιακού περιεχομένου υψηλού εύρους ζώνης): Το HDCP είναι ένα σύστημα πρόληψης της παράνομης αντιγραφής δεδομένων εικόνας που αποστέλλονται μέσω ψηφιακού σήματος. Εάν δεν μπορείτε να δείτε υλικό μέσω της εισόδου ψηφιακού σήματος, αυτό δεν σημαίνει απαραίτητα ότι η οθόνη δεν λειτουργεί σωστά. Με την εφαρμογή του HDCP, ενδέχεται να υπάρχουν περιπτώσεις στις οποίες ορισμένα είδη περιεχομένου προστατεύονται με το HDCP και μπορεί να μην εμφανίζονται λόγω της απόφασης/πρόθεσης της κοινότητας HDCP (Προστασία ψηφιακού περιεχομένου, LLC).

- Η προβλεπόμενη αρχική χρήση αυτού του προϊόντος είναι ως εξοπλισμός IT (Τεχνολογία Πληροφορικής) για το γραφείο ή το σπίτι.
- Το προϊόν προορίζεται για σύνδεση με υπολογιστή και δεν προορίζεται για προβολή σημάτων αναμετάδοσης τηλεόρασης.

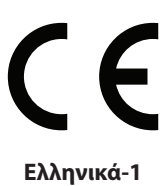

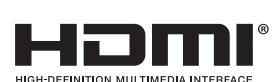

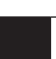

<span id="page-2-0"></span>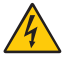

 $\mathcal{H}$ 

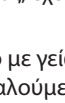

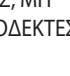

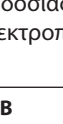

# <span id="page-3-0"></span>**Πληροφορίες καλωδίων**

 **ΠΡΟΣΟΧΗ:** Χρησιμοποιήστε τα καθορισμένα καλώδια με αυτή την οθόνη για την αποφυγή παρεμβολών στη ραδιοτηλεοπτική λήψη.

> Για DisplayPort, Mini-DisplayPort, HDMI, USB, USB-C και LAN, χρησιμοποιήστε ένα καλώδιο προστατευμένου σήματος. Η χρήση άλλων καλωδίων και προσαρμογέων μπορεί να προκαλέσει παρεμβολές στη ραδιοφωνική και τηλεοπτική λήψη.

# **Πληροφορίες FCC**

1. Το καλώδιο ρεύματος που χρησιμοποιείτε πρέπει να είναι εγκεκριμένο και να συμμορφώνεται με τα πρότυπα ασφαλείας των Η.Π.Α, και να πληροί την ακόλουθη συνθήκη.

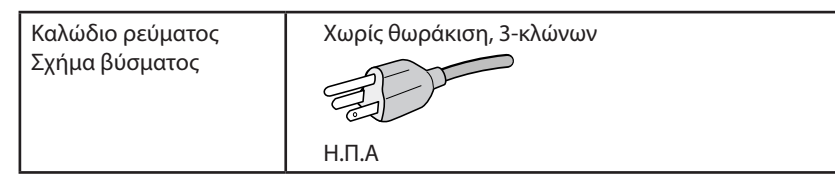

- 2. Αυτός ο εξοπλισμός έχει δοκιμασθεί και βρεθεί σε συμμόρφωση με τους περιορισμούς για ψηφιακή συσκευή Κατηγορίας B, σύμφωνα με το άρθρο 15 των Κανονισμών της FCC. Αυτοί οι περιορισμοί έχουν τεθεί για την παροχή λογικής προστασίας από τις βλαβερές παρεμβολές σε κατοικημένη περιοχή. Αυτός ο εξοπλισμός παράγει, χρησιμοποιεί και μπορεί να εκπέμψει ενέργεια σε ραδιοσυχνότητες και, εάν δεν τοποθετηθεί και χρησιμοποιηθεί σύμφωνα με τις οδηγίες, μπορεί να προκαλέσει επικίνδυνες παρεμβολές στις ραδιοεπικοινωνίες. Ωστόσο, δεν υπάρχει καμία εγγύηση ότι δεν θα υπάρξουν παρεμβολές σε κάποια συγκεκριμένη εγκατάσταση. Εάν αυτός ο εξοπλισμός προκαλέσει βλαβερές παρεμβολές στη ραδιοφωνική ή τηλεοπτική λήψη, πράγμα που μπορεί να εξακριβωθεί θέτοντας εκτός λειτουργίας τον εξοπλισμό και στη συνέχεια θέτοντάς τον πάλι εντός λειτουργίας, ο χρήστης πρέπει να προσπαθήσει να διορθώσει τις παρεμβολές, λαμβάνοντας ένα ή περισσότερα από τα ακόλουθα μέτρα:
	- Αλλάξτε τον προσανατολισμό ή τη θέση της κεραίας λήψης.
	- Αυξήστε την απόσταση ανάμεσα στον εξοπλισμό και το δέκτη.
	- Συνδέστε τον εξοπλισμό σε πρίζα ή κύκλωμα διαφορετικά από αυτά όπου είναι συνδεδεμένος ο δέκτης.
	- • Συμβουλευτείτε τον αντιπρόσωπό σας ή έναν έμπειρο τεχνικό ραδιοφώνου/τηλεόρασης για βοήθεια.

Αν είναι απαραίτητο, ο χρήστης πρέπει να απευθυνθεί στον αντιπρόσωπο ή σε έναν έμπειρο τεχνικό ραδιοφώνου/τηλεόρασης για πρόσθετες προτάσεις. Ο χρήστης μπορεί να βρει χρήσιμο το ακόλουθο φυλλάδιο, που έχει ετοιμάσει η FCC (Ομοσπονδιακή Επιτροπή Επικοινωνιών): «How to Identify and Resolve Radio-TV Interference Problems» (Πώς να Αναγνωρίσετε και να Επιλύσετε τα Προβλήματα Ραδιοτηλεοπτικών Παρεμβολών). Αυτό το φυλλάδιο διατίθεται από το Εθνικό Τυπογραφείο των Η.Π.Α. (U.S. Government Printing Office), Washington, D.C., 20402, Stock No. 004-000-00345-4.

# **Δήλωση Συμμόρφωσης**

Αυτή η συσκευή συμμορφώνεται με το Άρθρο 15 των Κανονισμών της FCC. Η λειτουργία της υπόκειται στις ακόλουθες δύο προϋποθέσεις. (1) Αυτή η συσκευή δεν επιτρέπεται να προκαλέσει επικίνδυνες παρεμβολές και (2) αυτή η συσκευή πρέπει να δέχεται κάθε παρεμβολή που λαμβάνει, συμπεριλαμβανομένων και των παρεμβολών που μπορούν να προκαλέσουν ανεπιθύμητη λειτουργία.

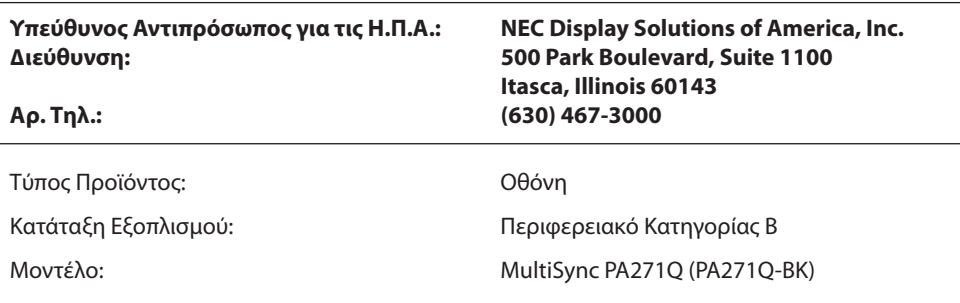

*Με την παρούσα δηλώνουµε ότι ο εξοπλισµός που περιγράφεται παραπάνω συµµορφώνεται µε τα τεχνικά πρότυπα που καθορίζονται από τους Κανονισµούς της FCC.*

## **Για να δείτε τον κατάλογο των οθονών μας με πιστοποίηση TCO και τη σχετική πιστοποίηση TCO (μόνο στα Αγγλικά), επισκεφθείτε την ιστοσελίδα μας στη διεύθυνση**

https://www.nec-display.com/global/about/legal\_regulation/TCO\_mn/index.html

# <span id="page-4-1"></span><span id="page-4-0"></span>**Προτεινόμενη χρήση**

## **Προφυλάξεις Ασφαλείας και Συντήρηση**

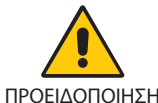

ΓΙΑ ΒΕΛΤΙΣΤΗ ΑΠΟΔΟΣΗ, ΣΗΜΕΙΩΣΤΕ ΤΑ ΕΞΗΣ ΚΑΤΑ ΤΗΝ ΤΟΠΟΘΕΤΗΣΗ ΚΑΙ ΤΗ ΧΡΗΣΗ ΤΗΣ ΕΓΧΡΩΜΗΣ ΟΘΟΝΗΣ LCD:

- **• ΜΗΝ ΑΝΟΙΓΕΤΕ ΤΗΝ ΟΘΟΝΗ.** Δεν υπάρχουν εξαρτήματα στο εσωτερικό της οθόνης τα οποία μπορεί να επισκευάσει ο χρήστης. Αν ανοίξετε ή αφαιρέσετε τα καλύμματα μπορεί να πάθετε ηλεκτροπληξία ή να εκτεθείτε σε άλλους κινδύνους. Για κάθε επισκευή απευθυνθείτε στο εξουσιοδοτημένο προσωπικό του σέρβις.
- Μη χύνετε υγρά μέσα στο περίβλημα και μη χρησιμοποιείτε την οθόνη κοντά σε νερό.
- • Μην εισάγετε αντικείμενα μέσα στις σχισμές του περιβλήματος, επειδή μπορεί να έρθουν σε επαφή με σημεία επικίνδυνα υψηλής τάσης, με βλαβερές ή θανατηφόρες συνέπειες ή με αποτέλεσμα να προκληθεί ηλεκτροπληξία, πυρκαγιά ή βλάβη του εξοπλισμού.
- • Μην τοποθετείτε βαριά αντικείμενα πάνω στο καλώδιο ρεύματος. Αν καταστραφεί το καλώδιο, μπορεί να προκληθεί ηλεκτροπληξία ή πυρκαγιά.
- • Μην τοποθετείτε την οθόνη πάνω σε κεκλιμένη ή ασταθή βάση ή τραπέζι, επειδή μπορεί να πέσει και να υποστεί σοβαρές βλάβες.
- Το καλώδιο ρεύματος που χρησιμοποιείτε πρέπει να είναι εγκεκριμένο και να συμμορφώνεται με τα πρότυπα ασφαλείας της χώρας σας. (π.χ. Στην Ευρώπη, θα πρέπει να χρησιμοποιηθεί ο τύπος H05VV-F 3G 0,75 mm²).
- • Στο Ηνωμένο Βασίλειο, χρησιμοποιήστε ένα καλώδιο ρεύματος εγκεκριμένο κατά BS με βύσμα το οποίο να διαθέτει μαύρη ασφάλεια (10 A) για χρήση με αυτή την οθόνη.
- Μη χρησιμοποιείτε την οθόνη σε εξωτερικούς χώρους.
- • Μη λυγίζετε, τσακίζετε ή προκαλείτε άλλου είδους ζημιά στο καλώδιο τροφοδοσίας.
- • Μη χρησιμοποιείτε την οθόνη σε περιοχές με υψηλή θερμοκρασία, υγρασία, σκόνη και σε περιοχές που περιέχουν λάδια.
- • Μην καλύπτετε τα ανοίγματα εξαερισμού της οθόνης.
- • Οι κραδασμοί είναι πιθανόν να φθείρουν τον οπίσθιο φωτισμό. Μην εγκαθιστάτε την οθόνη σε περιοχές στις οποίες θα βρίσκεται εκτεθειμένη σε συνεχείς κραδασμούς.
- • Αν σπάσει η οθόνη ή το κρύσταλλο, μην αγγίξετε τους υγρούς κρυστάλλους και να είστε ιδιαίτερα προσεκτικοί.
- Για να μην προκληθεί βλάβη στην οθόνη λόγω πτώσης σε περίπτωση σεισμού ή άλλων δονήσεων, βεβαιωθείτε ότι την έχετε τοποθετήσει σε σταθερό σημείο και ότι έχετε λάβει τα απαραίτητα μέτρα για να αποφύγετε την πτώση της.
- • Για να εξασφαλίσετε την αξιοπιστία της οθόνης, καθαρίζετε τις οπές στο πίσω μέρος του πλαισίου τουλάχιστον μία φορά τον χρόνο, για να απομακρύνετε βρομιά και σκόνη.
- • Όταν χρησιμοποιείτε καλώδιο LAN, μην το συνδέετε με περιφερειακές συσκευές με καλωδιώσεις με υπέρταση.
- Κλείστε αμέσως το διακόπτη λειτουργίας, αποσυνδέστε την οθόνη από την πρίζα του τοίχου και μεταφέρετέ την σε ασφαλή τοποθεσία. Έπειτα, ζητήστε βοήθεια από το έμπειρο προσωπικό του σέρβις: Εάν η οθόνη χρησιμοποιηθεί κάτω από αυτές τις συνθήκες, ενδέχεται να πέσει, να προκληθεί πυρκαγιά ή ηλεκτροπληξία:
	- Εάν η βάση της οθόνης έχει σπάσει ή ξεφλουδίσει.
	- Εάν παρατηρήσετε οποιαδήποτε ζημιά στη συσκευή, όπως ρωγμές ή ασυνήθιστες ταλαντεύσεις.
	- Εάν αναδύεται από την οθόνη ασυνήθιστη οσμή.
	- **•** Εάν το καλώδιο ρεύματος ή το βύσμα είναι κατεστραμμένα.
	- Εάν χυθούν υγρά ή πέσουν αντικείμενα μέσα στην οθόνη.
	- Αν η οθόνη εκτεθεί στη βροχή ή πέσει πάνω της νερό.
	- Αν η οθόνη πέσει κάτω ή υποστεί ζημιά το περίβλημά της.
	- Αν, παρά τη συμμόρφωση προς τις οδηγίες χρήσης, η οθόνη δε λειτουργεί κανονικά.

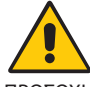

ΠΡΟΣΟΧΗ

- **•** Αφήστε αρκετό χώρο γύρω από την οθόνη για επαρκή αερισμό και διάχυση της θερμότητας. Μην καλύπτετε τα ανοίγματα αερισμού και μην τοποθετείτε την οθόνη κοντά σε σώματα καλοριφέρ ή άλλες πηγές θερμότητας.
- Μην τοποθετείτε κανένα αντικείμενο στο πάνω μέρος της οθόνης.
- Ο συνδετήρας του καλωδίου ρεύματος αποτελεί το κύριο μέσο αποσύνδεσης του συστήματος από την ηλεκτρική τροφοδοσία. Η οθόνη πρέπει να εγκατασταθεί κοντά σε πρίζα όπου είναι εύκολη η πρόσβαση.
- • Μεταχειρίζεστε με προσοχή την οθόνη κατά τις μεταφορές. Φυλάξτε τα υλικά της συσκευασίας για τις μεταφορές.
- Προσέχετε κατά την εγκατάσταση και την προσαρμογή, για την αποφυγή τραυματισμών και ζημιών στην οθόνη.
- • Μη συνδέετε ακουστικά στην οθόνη, ενώ τα φοράτε. Ανάλογα με το επίπεδο έντασης του ήχου, υπάρχει κίνδυνος πρόκλησης ζημιάς στα αυτιά σας, καθώς και απώλειας ακοής.
- • Σφίξτε όλες τις βίδες. Μια χαλαρή βίδα μπορεί να προκαλέσει πτώση της οθόνης από τον βραχίονα ή τη βάση.
- • Μην αγγίζετε την επιφάνεια της οθόνης LCD κατά τη μεταφορά, την τοποθέτηση και τη ρύθμισή της. Η άσκηση πίεσης στην επιφάνεια της οθόνης LCD ενδέχεται να προκαλέσει σοβαρές βλάβες.

## **Ελληνικά-3**

<span id="page-5-0"></span>**Παραμονή ειδώλου:** Η παραμονή ειδώλου παρουσιάζεται όταν συνεχίζει να παραμένει ορατό στην οθόνη ένα είδωλο ή σκιές μιας προηγούμενης εικόνας. Σε αντίθεση με τις οθόνες καθοδικού σωλήνα (CRT), στις οθόνες υγρών κρυστάλλων (LCD) η παραμονή ειδώλου δεν είναι μόνιμη, αλλά θα πρέπει να αποφεύγεται η προβολή σταθερών εικόνων για μεγάλο χρονικό διάστημα.

Για να διορθώσετε την παραμονή του ειδώλου, κλείστε την οθόνη για χρονικό διάστημα ίσο με το χρόνο που εμφανιζόταν η προηγούμενη εικόνα στην οθόνη. Για παράδειγμα, εάν στην οθόνη εμφανιζόταν μία εικόνα για μία ώρα και παραμένει ένα είδωλο αυτής της εικόνας, η οθόνη πρέπει να τεθεί εκτός λειτουργίας για μία ώρα ώστε να εξαφανιστεί η εικόνα.

**ΣΗΜΕΙΩΣΗ:** Όπως με όλες τις συσκευές απεικόνισης για προσωπική χρήση, η NEC DISPLAY SOLUTIONS συνιστά να χρησιμοποιείτε ένα πρόγραμμα προφύλαξης οθόνης κατά τακτά διαστήματα όταν η οθόνη παραμένει ανενεργή ή να απενεργοποιείτε την οθόνη όταν δεν τη χρησιμοποιείτε.

### Η ΣΩΣΤΗ ΘΕΣΗ ΚΑΙ ΡΥΘΜΙΣΗ ΤΗΣ ΟΘΟΝΗΣ ΜΠΟΡΕΙ ΝΑ ΜΕΙΩΣΕΙ ΤΗΝ ΚΟΠΩΣΗ ΤΩΝ ΜΑΤΙΩΝ, ΤΩΝ ΩΜΩΝ ΚΑΙ ΤΟΥ ΑΥΧΕΝΑ. ΚΑΤΑ ΤΗΝ ΕΠΙΛΟΓΗ ΘΕΣΗΣ ΤΗΣ ΟΘΟΝΗΣ ΕΛΕΓΞΤΕ ΤΑ ΕΞΗΣ:

### **Εργονομία**

Για να επιτύχετε τα μέγιστα οφέλη από την εργονομία, σας συνιστούμε τα εξής:

- • Για τη βέλτιστη απόδοση της συσκευής, αφήστε την να προθερμανθεί για 20 λεπτά. Αποφεύγετε να εμφανίζετε στην οθόνη κάποιο αμετάβλητο μοτίβο για μεγάλες χρονικές περιόδους για να αποφύγετε το φαινόμενο της παραμονής ειδώλου (εγκαταστάτη).
- • Ρυθμίστε το ύψος της οθόνης έτσι ώστε το πάνω μέρος της οθόνης να είναι στο ίδιο ύψος ή ελαφρά πιο χαμηλά από το επίπεδο των ματιών. Το ύψος της οθόνης να είναι τέτοιο ώστε, όταν κοιτάζετε το κέντρο της, να βλέπετε με κλίση προς τα κάτω.
- • Τοποθετήστε την οθόνη σας σε απόσταση όχι μικρότερη από 40 cm και όχι μεγαλύτερη από 70 cm από τα μάτια σας. Η βέλτιστη απόσταση είναι 50 cm.
- Ξεκουράζετε περιοδικά τα μάτια σας για 5 έως 10 λεπτά ανά 1 ώρα, εστιάζοντας σε ένα αντικείμενο σε απόσταση τουλάχιστον 6 μέτρα μακριά.
- Τοποθετήστε την οθόνη υπό γωνία 90° ως προς το παράθυρο ή άλλες πηγές φωτισμού για να ελαχιστοποιήσετε το θάμπωμα και τις αντανακλάσεις. Ρυθμίστε την κλίση της οθόνης έτσι ώστε να μην αντανακλάται πάνω της ο φωτισμός από την οροφή.
- • Αν το ανακλώμενο φως σας εμποδίζει να βλέπετε την εικόνα της οθόνης, χρησιμοποιήστε ένα κατάλληλο φίλτρο.
- • Ρυθμίστε τα πλήκτρα ελέγχου φωτεινότητας της οθόνης για να βελτιώσετε την αναγνωσιμότητα.
- • Χρησιμοποιήστε ένα εξάρτημα συγκράτησης των εγγράφων, τοποθετώντας το δίπλα στην οθόνη.
- Τοποθετήστε αυτό που κοιτάζετε πολύ συχνά (την οθόνη ή τα έγγραφά σας) κατευθείαν μπροστά σας ώστε να ελαχιστοποιήσετε τις στροφές της κεφαλής όταν πληκτρολογείτε.
- Να ανοιγοκλείνεται τα μάτια σας συχνά. Η άσκηση των ματιών βοηθά στη μείωση της καταπόνησής τους. Επικοινωνήστε με τον οφθαλμίατρό σας. Εξετάζετε τακτικά τα μάτια σας στον οφθαλμίατρο.
- Για να αποφύγετε την κόπωση στα μάτια, ρυθμίστε τη φωτεινότητα σε μια μέτρια ρύθμιση. Τοποθετήστε ένα φύλλο λευκού χαρτιού δίπλα στην οθόνη LCD για σύγκριση φωτεινότητας.
- Μη ρυθμίζετε το πλήκτρο ελέγχου Αντίθεσης στη μέγιστη τιμή.
- • Χρησιμοποιήστε τις εργοστασιακές ρυθμίσεις των πλήκτρων ελέγχου Μεγέθους και Θέσης με τυποποιημένα σήματα.
- Χρησιμοποιήστε την προεπιλεγμένη Ρύθμιση Χρώματος.
- • Χρησιμοποιείτε μη παρεμβαλλόμενα σήματα.
- • Μη χρησιμοποιείτε ως πρωτεύον χρώμα το μπλε σε σκούρο φόντο, επειδή θα είναι δύσκολο να διαβάσετε την οθόνη και ενδέχεται να προκληθεί κόπωση στα μάτια λόγω ανεπαρκούς αντίθεσης.
- • Κατάλληλο για ψυχαγωγική χρήση σε περιβάλλοντα ρυθμιζόμενης φωτεινότητας, για την αποφυγή ενοχλητικών αντανακλάσεων από την οθόνη.

#### **Καθαρισμός της οθόνης LCD**

- Εάν η οθόνη LCD είναι σκονισμένη, σκουπίστε την απαλά με ένα μαλακό ύφασμα.
- Καθαρίστε την επιφάνεια της οθόνης LCD με ένα μαλακό ύφασμα χωρίς χνούδια. Αποφύγετε τη χρήση διαλύματος καθαρισμού ή υγρού καθαρισμού τζαμιών!
- Παρακαλούμε μην τρίβετε την οθόνη LCD με σκληρά ή άγρια υλικά.
- Παρακαλούμε μην πιέζετε την επιφάνεια της οθόνης LCD.
- Παρακαλούμε μην χρησιμοποιείτε καθαριστικό OA (Οργανικών Οξέων) καθώς αυτό θα προκαλέσει φθορά ή αποχρωματισμό της επιφάνειας LCD.

#### **Καθαρισμός της κονσόλας**

- Αποσυνδέστε από την παροχή ρεύματος
- Σκουπίστε απαλά την κονσόλα με ένα μαλακό ύφασμα
- Για να καθαρίσετε την κονσόλα, βρέξτε το ύφασμα με ένα ήπιο καθαριστικό και νερό, σκουπίστε με αυτό την κονσόλα και μετά με ένα στεγνό ύφασμα.
- **ΣΗΜΕΙΩΣΗ:** ΜΗΝ καθαρίζετε με διαλυτικό βενζόλης, αλκαλικά απορρυπαντικά, απορρυπαντικά με αλκοόλ, καθαριστικό τζαμιών, κερί, καθαριστικό λείανσης, σκόνη σαπουνιού ή εντομοκτόνο. Το περίβλημα δεν πρέπει να έρχεται σε επαφή με πλαστικό ή βινύλιο για πολλή ώρα. Τέτοιου είδους υγρά ή υλικά ενδέχεται να προκαλέσουν φθορά, ξεφλούδισμα ή σπάσιμο της βαφής.

Για πιο λεπτομερείς πληροφορίες σχετικά με τη δημιουργία ενός υγιούς εργασιακού περιβάλλοντος, αποστείλετε μια επιστολή στον Αμερικανικό Οργανισμό Τυποποίησης για τη Μηχανική της Ανθρώπινης Συμπεριφοράς των Σταθμών εργασίας υπολογιστών - ANSI/HFES 100-2007 - The Human Factors Society, Inc. P.O. Box 1369, Santa Monica, California 90406.

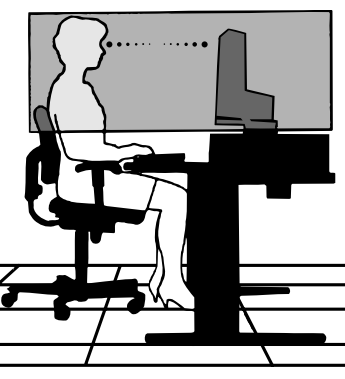

#### **Ελληνικά-4**

# <span id="page-6-0"></span>**Χαρακτηριστικά Προϊόντος**

## • **Ακριβής αναπαραγωγή χρωμάτων**

- SpectraView engine (Μηχανισμός SpectraView).

Ο αποκλειστικός, εξελιγμένος μηχανισμός επεξεργασίας χρωμάτων της NEC είναι ενσωματωμένος στην οθόνη. Ο μηχανισμός συνδυάζει εσωτερική φωτεινότητα, λευκά σημεία, φωτισμό περιβάλλοντος και παρακολούθηση θερμοκρασίας και χρόνου, σε συνδυασμό με μεμονωμένα χαρακτηριστικά και βαθμονόμηση κάθε οθόνης κατά την παραγωγή, προσφέροντας απαράμιλλα επίπεδα ελέγχου χρωμάτων, ομοιομορφίας, ακρίβειας και σταθερότητας.

Ο μηχανισμός SpectraView προσφέρει κορυφαία ευελιξία, από γρηγορότερη και περισσότερο προχωρημένη βαθμονόμηση χρωμάτων έως την ικανότητα ακριβούς προσομοίωσης χρωματικών περιοχών όπως η Adobe®RGB και η sRGB και την εκτέλεση προσομοιώσεων αποτελέσματος εκτυπωτή, με χρήση των προφίλ ICC και των εσωτερικών πινάκων αναζήτησης 3D.

- Picture mode (Κατάσταση Εικόνας) (ανατρέξτε στη [σελίδα 17](#page-18-0)). Έως 10 προγραμματιζόμενα προφίλ Picture Mode (Κατάσταση Εικόνας) για γρήγορη πρόσβαση σε τυπικές χρωματικές περιοχές ή προσαρμοσμένες ρυθμίσεις χρήστη.
- Υποστήριξη MultiProfiler. Δυνατότητα εύκολης διαμόρφωσης και επιλογής πολλαπλών χρωματικών λειτουργιών, χρησιμοποιώντας την εφαρμογή MultiProfiler, η οποία μπορεί να ληφθεί από τον ιστότοπό μας.
- Uniformity (Ομοιομορφία) (ανατρέξτε στη [σελίδα 18](#page-19-0)). Παρέχει σταθερότερη φωτεινότητα και χρώμα σε όλη την οθόνη, διορθώνοντας αποκλίσεις σε φωτεινότητα και χρώμα που συνηθίζονται στις οθόνες LCD.
- Τεχνολογία ευρείας οπτικής γωνίας. Επαγγελματικής ποιότητας οθόνη IPS (in-plane switching) για θέαση με ελάχιστη χρωματική αλλοίωση. Προσφέρει γωνία θέασης 178° στην οθόνη, από οποιαδήποτε κατεύθυνση και για κάθε διάταξη. Ελάχιστη διαρροή φωτός σε σκούρους τόνους, κατά τη θέαση της οθόνης από γωνία σε υποφωτισμένο δωμάτιο.
- Χρώμα 10 bit. Όλες οι είσοδοι σήματος υποστηρίζουν κλίμακα του γκρίζου 10bit και περισσότερα από 1 δισεκατομμύριο χρώματα.
- Stand-alone calibration (Ανεξάρτητη βαθμονόμηση) (ανατρέξτε στη [σελίδα 25\)](#page-26-1). Αυτή η λειτουργία ενημερώνει τα δεδομένα αναφοράς του εσωτερικού επεξεργαστή χρωμάτων με μετρήσεις που λαμβάνονται με τη χρήση του αισθητήρα χρωμάτων. Αυτές οι μετρήσεις θα αποτελούν την αναφορά για όλες τις χρωματικές ρυθμίσεις στην οθόνη.

## **• Είσοδος πολλαπλών σημάτων**

- Διεπαφή USB τύπου C (ανατρέξτε στη [σελίδα 14\)](#page-15-0). Υποστηρίζει είσοδο εικόνας και ήχου, παρέχει τροφοδοσία και λειτουργία διανομέα USB από ένα μόνο καλώδιο.
- Διεπαφές DisplayPort και HDMI (ανατρέξτε στη [σελίδα 8](#page-9-0)). Σχεδιασμένο ώστε να είναι μία έτοιμη μελλοντική διαβαθμιζόμενη λύση για υψηλής απόδοσης δυνατότητα σύνδεσης ψηφιακής οθόνης. Και οι δύο διεπαφές προσφέρουν κορυφαία ανάλυση, γρηγορότερους ρυθμούς ανανέωσης και μεγαλύτερο βάθος χρώματος.
- Picture By Picture/Picture In Picture (Εικόνα δίπλα σε Εικόνα/Εικόνα σε Εικόνα) (ανατρέξτε στη [σελίδα 20](#page-21-0)). Αυξάνει την παραγωγικότητα, εμφανίζοντας δύο διαφορετικές πηγές εισόδου ταυτόχρονα, είτε δίπλα-δίπλα (Picture By Picture) (Εικόνα δίπλα σε Εικόνα) είτε σε μια μικρότερη, δευτερεύουσα οθόνη στη μεγάλη, κεντρική οθόνη (Picture In Picture) (Εικόνα σε Εικόνα). Αυτή η λειτουργία μπορεί επίσης να χρησιμοποιηθεί για την εμφάνιση μίας πηγής εισόδου σε δύο διαφορετικές καταστάσεις εικόνας για σύγκριση διαφορετικών ρυθμίσεων.
- Διανομέας USB 3.1 με επιλογή εισόδου (ανατρέξτε στη [σελίδα 20](#page-21-1)).

Αλλαγή των θυρών ανοδικής ροής δεδομένων USB (USB1/USB2/USB-C) που σχετίζονται με την τρέχουσα είσοδο οθόνης. Όταν συνδέετε έναν υπολογιστή σε κάθε θύρα ανοδικής ροής δεδομένων, μπορείτε να χρησιμοποιήσετε τις θύρες καθοδικής ροής δεδομένων USB επιλέγοντας αυτή τη ρύθμιση για το τρέχον σήμα εισόδου. Ο διανομέας SuperSpeed USB προσφέρει δεκαπλάσια αύξηση απόδοσης σε σύγκριση με τα προηγούμενης γενιάς Hi-Speed USB και έχει συμβατότητα με προηγούμενες εκδόσεις συσκευών USB 2.0.

- **• Προσαρμόσιμες λειτουργίες**
	- Ρύθμιση Hot key (Πλήκτρα άμεσης λειτουργίας) (ανατρέξτε στη [σελίδα 22](#page-23-0)). Οι καταστάσεις εικόνας ή άλλες λειτουργίες μπορούν να εκχωρηθούν στα πλήκτρα στην πρόσοψη, για εύκολη πρόσβαση.
	- Ενδεικτική λυχνία LED (ανατρέξτε στη [σελίδα 22](#page-23-1)). Το χρώμα του LED στην πρόσοψη μπορεί να συσχετιστεί με διαφορετικές καταστάσεις εικόνας ή εισόδους εικόνας, για εύκολη αναφορά.
	- Λειτουργία Area marker (Επισήμανση περιοχής) (ανατρέξτε στη [σελίδα 22](#page-23-2)). Εμφανίζει ένα προσαρμόσιμο σήμα στην οθόνη που χρησιμοποιείται για την κατάδειξη διαφορετικών αναλογιών διαστάσεων και ασφαλών περιοχών στην παραγωγή βίντεο.

### **• Διαχείριση εμφάνισης**

- Λειτουργία LAN (ανατρέξτε στη [σελίδα 23\)](#page-24-1). Προσφέρει έλεγχο των ρυθμίσεων οθόνης μέσω του δικτύου, με μια προσαρμοσμένη εφαρμογή ή πρόγραμμα περιήγησης στο διαδίκτυο, σε συνδεδεμένο υπολογιστή ή smartphone.
- Import/Export (Εισαγωγή/Εξαγωγή) (ανατρέξτε στη [σελίδα 27](#page-28-1)). Δημιουργήστε αντίγραφα ασφαλείας ή αντιγράψτε τις καταστάσεις εικόνας και τις ρυθμίσεις οθόνης σε δίσκο USB που είναι συνδεδεμένος στη θύρα SENS/MEM.

### **• Εργονομία**

- Human/Ambient Sensors (Αισθητήρες ανθρώπου/περιβάλλοντος) (ανατρέξτε στη [σελίδα 7](#page-8-1) και στη [σελίδα 21](#page-22-0)). Εντοπίζει αυτόματα την παρουσία σας και το περιβάλλον εργασίας, καθορίζοντας και ελέγχοντας τη φωτεινότητα οθόνης, για την εξοικονόμηση ενέργειας.
- Πλήρως ρυθμιζόμενη βάση γρήγορης αποδέσμευσης (ανατρέξτε στη [σελίδα 11](#page-12-0) και στη [σελίδα 12\)](#page-13-0). Προσφέρει ευελιξία και άνεση για τις προσωπικές προτιμήσεις θεατή, όπως προσαρμογή ύψους, δυνατότητες περιστροφής και κλίσης και έναν μοχλό γρήγορης αποδέσμευσης για γρήγορη αφαίρεση της βάσης για απλοποιημένη εγκατάσταση.

# <span id="page-8-1"></span><span id="page-8-0"></span>**Πίνακας ελέγχου**

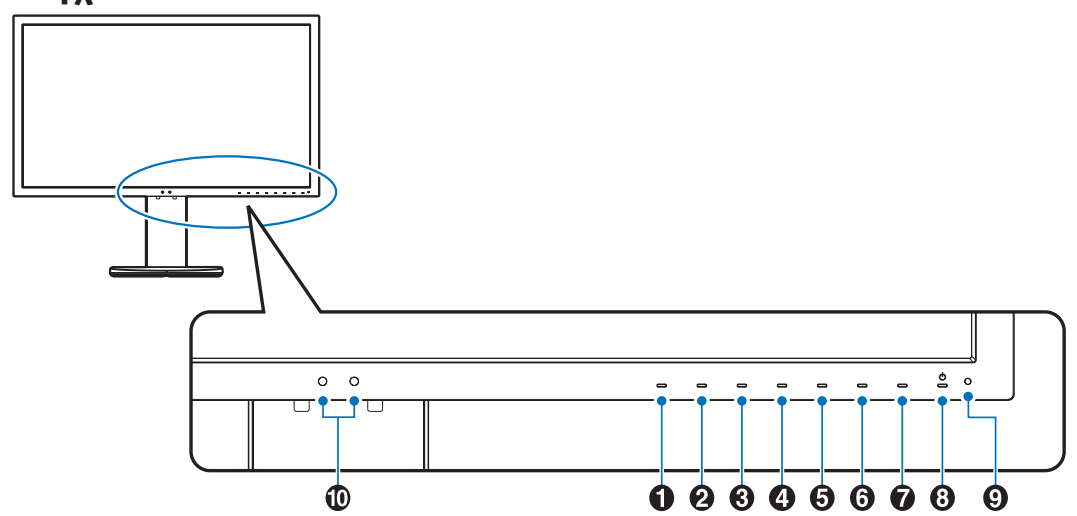

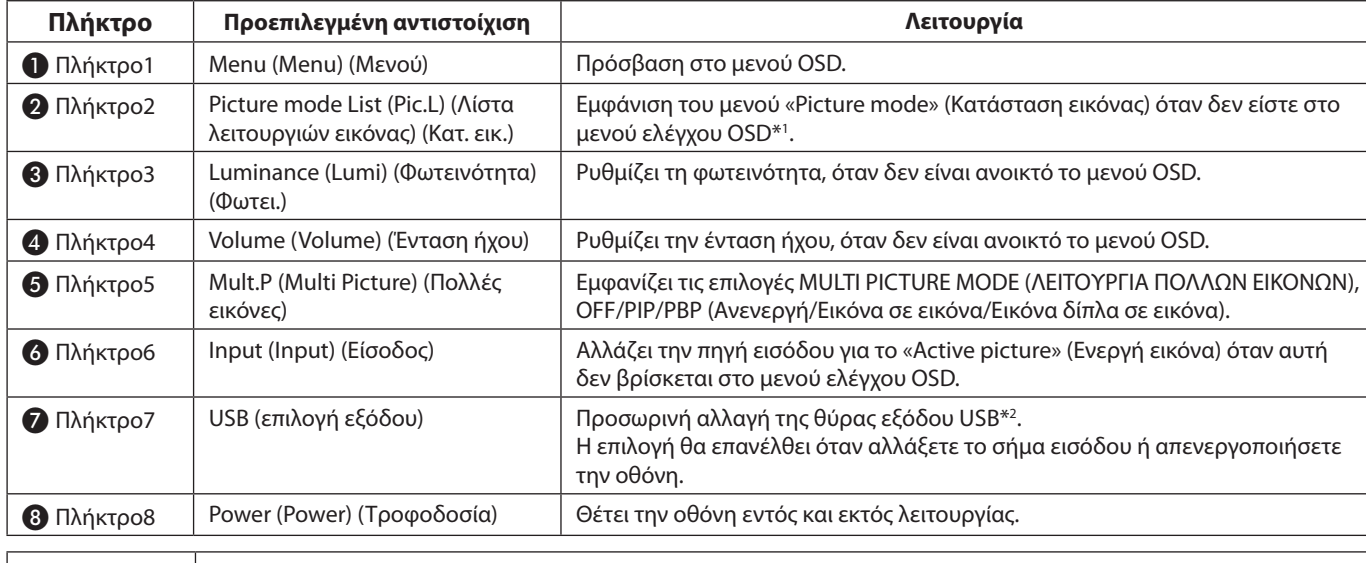

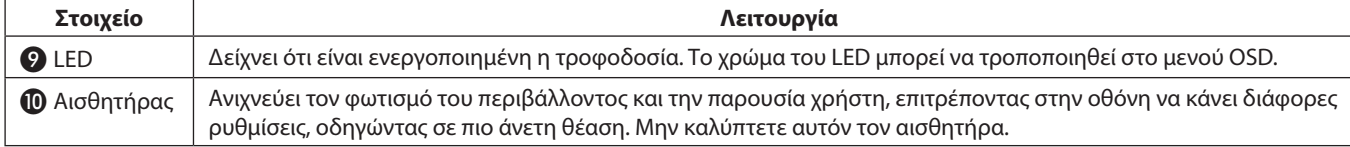

\* Το πλήκτρο αφής στην οθόνη μπορεί να προσαρμοστεί.

\*1 Μενού «Picture mode» (Κατάσταη εικόνας).

Αγγίξτε το πλήκτρο [Πάνω/Κάτω] για να επιλέξετε «Picture mode» (Κατάσταση εικόνας) στο «Active picture» (Ενεργή εικόνα). Στην κατάσταση «PiP» (Εικόνα σε Εικόνα) ή «PbP» (Εικόνα δίπλα σε Εικόνα), αγγίξτε το πλήκτρο [</>] για να αλλάξετε το «Active picture» (Ενεργή εικόνα). Το «Picture mode» (Κατάσταση εικόνας) μπορεί να επιλεγεί για τη ρύθμιση «Active picture» (Ενεργή εικόνα) ανεξάρτητα.

\*2 Για να αποφύγετε την απώλεια δεδομένων, πριν αλλάξετε τις θύρες εξόδου USB, βεβαιωθείτε ότι δεν χρησιμοποιούνται συσκευές αποθήκευσης USB από το λειτουργικό σύστημα του υπολογιστή που είναι συνδεδεμένος στη θύρα εξόδου USB.

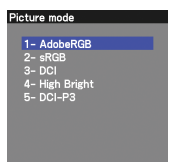

# <span id="page-9-0"></span>**Πίνακας ακροδεκτών**

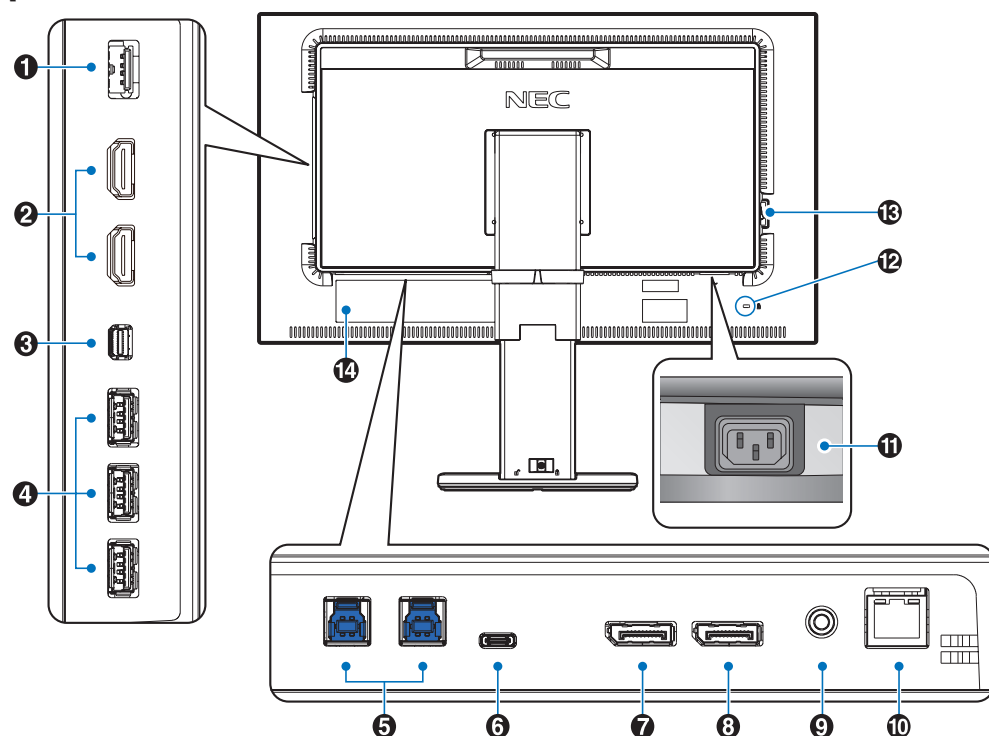

## A**Θύρα SENS/MEM**

Συνδέστε τον εξωτερικό αισθητήρα χρωμάτων USB ή τη μνήμη USB.

**ΣΗΜΕΙΩΣΗ:** Η θύρα δεν παρέχεται για σύνδεση διανομέα USB.

# **<u></u>A** HDMI<sub>IN</sub>

Είσοδος ψηφιακών σημάτων HDMI.

# C**ΕΙΣΟΔΟΣ Mini-DisplayPort**

Είσοδος σημάτων DisplayPort.

# D**Θύρα καθοδικής ροής δεδομένων USB (Type-A)**

Συνδέεται με συσκευές USB.

Συνδέεται με εξωτερικό εξοπλισμό, όπως υπολογιστή συμβατό με USB.

## E**Θύρα ανοδικής ροής δεδομένων USB (Type-B)**

Συνδέεται με εξωτερικό εξοπλισμό, όπως υπολογιστή. Χρησιμοποιήστε αυτήν τη θύρα για να ελέγξετε την οθόνη από συνδεδεμένο εξωτερικό εξοπλισμό.

# F**Θύρα USB-C**

Συνδέεται με εξωτερικό εξοπλισμό, συμβατό με USB Type-C, όπως υπολογιστή.

# G **ΕΙΣΟΔΟΣ DisplayPort**

Είσοδος σημάτων DisplayPort.

# H **ΕΞΟΔΟΣ DisplayPort**

Έξοδος σημάτων DisplayPort ή σημάτων USB-C. Συνδέεται με την είσοδο DisplayPort άλλης οθόνης.

## I **Υποδοχή Ακουστικών**

Συνδέεται με ακουστικά.

**ΣΗΜΕΙΩΣΗ:** Ρύθμιση του ελέγχου έντασης ήχου καθώς και του ισοσταθμιστή, σύμφωνα με άλλες ρυθμίσεις εκτός της κεντρικής θέσης, μπορεί να αυξήσει την τάση εξόδου ακουστικών και επομένως το επίπεδο πίεσης ήχου.

Χρησιμοποιήστε ένα καλώδιο ήχου χωρίς ενσωματωμένο αντιστάτη. Η χρήση καλωδίου ήχου με ενσωματωμένο αντιστάτη χαμηλώνει τον ήχο.

 **ΠΡΟΣΟΧΗ:** Μη συνδέετε ακουστικά στην οθόνη, ενώ τα φοράτε. Ανάλογα με το επίπεδο έντασης του ήχου,

υπάρχει κίνδυνος πρόκλησης ζημιάς στα αυτιά σας, καθώς και απώλειας ακοής.

# J**Θύρα LAN IN (RJ-45)**

Σύνδεση LAN.

## K **Σύνδεσμος AC IN (εισόδου εναλλασσόμενου ρεύματος)**

Συνδέεται με το παρεχόμενο καλώδιο ρεύματος.

# L **Υποδοχή ασφαλείας**

Κλείδωμα ασφαλείας και προστασίας από κλοπές, συμβατό με τα καλώδια ασφαλείας / τον εξοπλισμό Kensington. Για να δείτε τα προϊόντα, επισκεφτείτε τον ιστότοπο της Kensington, http://www.kensington.com/

# M **Κύριος διακόπτης**

Διακόπτης ενεργοποίησης/απενεργοποίησης για τη θέση εντός/εκτός λειτουργίας.  $\ket{\cdot}$  ON (ΕΝΕΡΓΟΠΟΙΗΣΗ)  $\bigcirc$  : OFF (ΑΠΕΝΕΡΓΟΠΟΙΗΣΗ)

N **Πινακίδα Κατάταξης**

# <span id="page-10-0"></span>**Γρήγορη Εκκίνηση**

Για τα περιεχόμενα της συσκευασίας, ανατρέξτε στο τυπωμένο φυλλάδιο περιεχομένων που παρέχεται στη συσκευασία.

Για να συνδέσετε την οθόνη LCD στο σύστημά σας, ακολουθήστε τις εξής οδηγίες:

**ΣΗΜΕΙΩΣΗ:** Βεβαιωθείτε ότι έχετε διαβάσει την ενότητα «Προτεινόμενη χρήση» ([σελίδα 3\)](#page-4-1) πριν την εγκατάσταση.

 **ΠΡΟΣΟΧΗ:** Τα εξαρτήματα που περιλαμβάνονται εξαρτώνται από την τοποθεσία αποστολής της οθόνης LCD.

- 1. Απενεργοποιήστε τον υπολογιστή σας.
- 2. **Για υπολογιστή MAC με έξοδο Thunderbolt ή Mini DisplayPort:** Συνδέστε ένα καλώδιο Mini DisplayPort προς DisplayPort σε σύνδεσμο εικόνας στο σύστημά σας (**Σχήμα A.1**).

**Για υπολογιστή PC με έξοδο DisplayPort:** Συνδέστε το καλώδιο DisplayPort στο συνδετήρα της κάρτας οθόνης του συστήματός σας (**Σχήμα Α.2**).

**Για υπολογιστή με έξοδο HDMI:** Συνδέστε το καλώδιο HDMI στο σύνδεσμο της κάρτας οθόνης στο σύστημά σας (**Σχήμα A.3**).

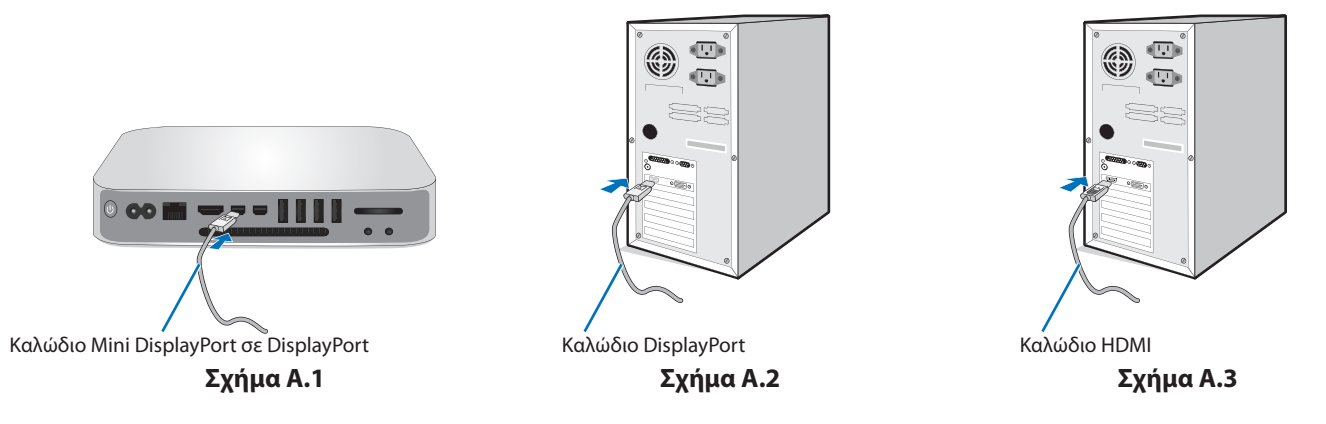

**ΣΗΜΕΙΩΣΗ:**  • Χρησιμοποιείτε πιστοποιημένο καλώδιο DisplayPort.

• Όταν αφαιρείτε το καλώδιο DisplayPort κρατήστε προς τα κάτω το επάνω κουμπί για να απελευθερωθεί η κλειδαριά.

- • Χρησιμοποιήστε καλώδιο HDMI υψηλής ταχύτητας με το λογότυπο HDMI.
- 3. Η ρύθμιση ύψους κλειδώνεται με τον διακόπτη κλειδώματος. Τοποθετήστε το χέρι σας στο πάνω μέρος της βάσης για να πιέσετε την οθόνη προς τα κάτω στη χαμηλότερη θέση. Κυλήστε τον διακόπτη κλειδώματος για να ξεκλειδώσετε τη βάση και να ανεβάσετε την κεφαλή της οθόνης (**Σχήμα B.1**).

Τοποθετήστε τα χέρια σας σε κάθε πλευρά της οθόνης για να γείρετε την οθόνη LCD σε μέγιστη γωνία κλίσης και να την ανασηκώσετε την στην υψηλότερη δυνατή θέση (**Σχήμα B.2**).

 **ΠΡΟΣΟΧΗ:** Η θήκη καλωδίου δεν μπορεί να αφαιρεθεί.

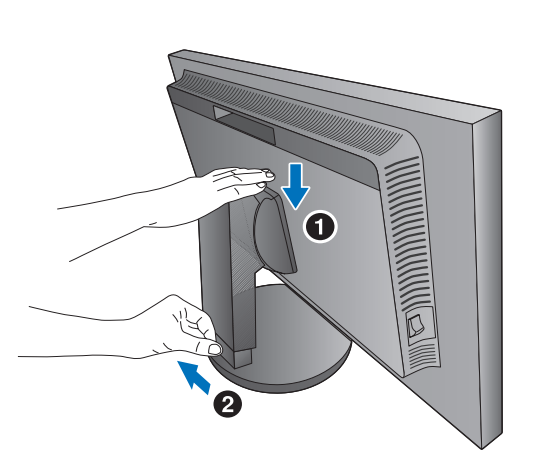

**Σχήμα B.1**

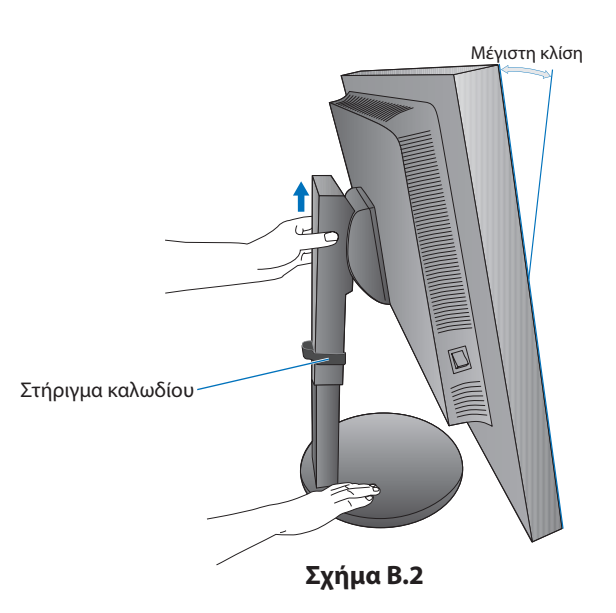

- 4. Συνδέστε όλα τα καλώδια στις κατάλληλες συνδέσεις (**Σχήμα Γ.1**). Όταν χρησιμοποιείτε το καλώδιο USB, συνδέστε τον σύνδεσμο τύπου B στη θύρα ανοδικής ροής δεδομένων USB που βρίσκεται στην πίσω δεξιά πλευρά της οθόνης και τον σύνδεσμο τύπου A στη θύρα καθοδικής ροής δεδομένων που βρίσκεται στον υπολογιστή σας (**Σχήμα Γ.1α**). Αν χρησιμοποιείτε το καλώδιο από μία συσκευή USB, συνδέστε σε μία από τις θύρες στην οθόνη.
	- **ΣΗΜΕΙΩΣΗ:** Τυχόν εσφαλμένες συνδέσεις καλωδίων μπορεί να προκαλέσουν ακανόνιστη λειτουργία, υποβάθμιση της ποιότητας της οθόνης/βλάβη εξαρτημάτων της μονάδας LCD ή/και να μειώσουν τη διάρκεια ζωής της μονάδας.

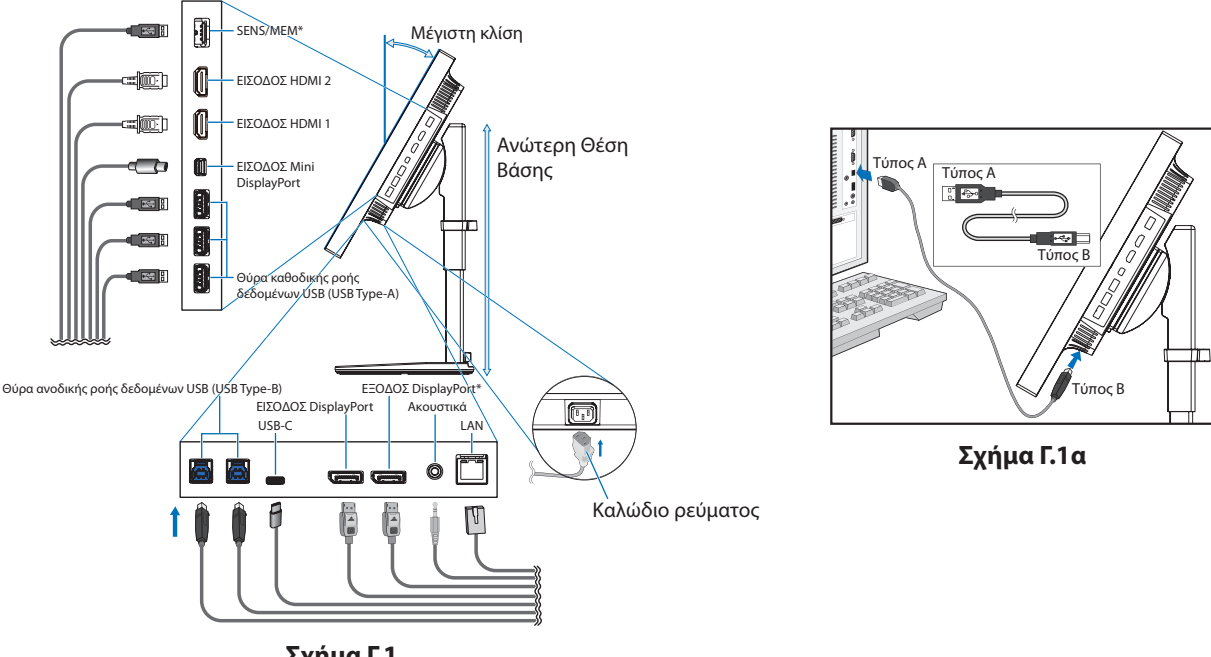

 **ΠΡΟΣΟΧΗ:** Μη δένετε το καλώδιο USB. Υπάρχει κίνδυνος υπερθέρμανσης ή φωτιάς.

**Σχήμα Γ.1**

\*: Αφαιρέστε το κάλυμμα SENS/MEM και DP ΕΞΟΔΟΣ όταν χρησιμοποιείτε τον σύνδεσμο.

- 5. Για να διατηρείτε τα καλώδια τακτοποιημένα και ομοιόμορφα οργανωμένα, τοποθετήστε τα μέσα στην υποδοχή καλωδίων που βρίσκεται στη βάση (**Σχήμα Γ.2** και **Σχήμα Γ.3**).
- 6. Βεβαιωθείτε ότι μπορείτε να περιστρέψετε, να ανασηκώσετε και να κατεβάσετε την οθόνη όταν έχετε εγκαταστήσει τα καλώδια.

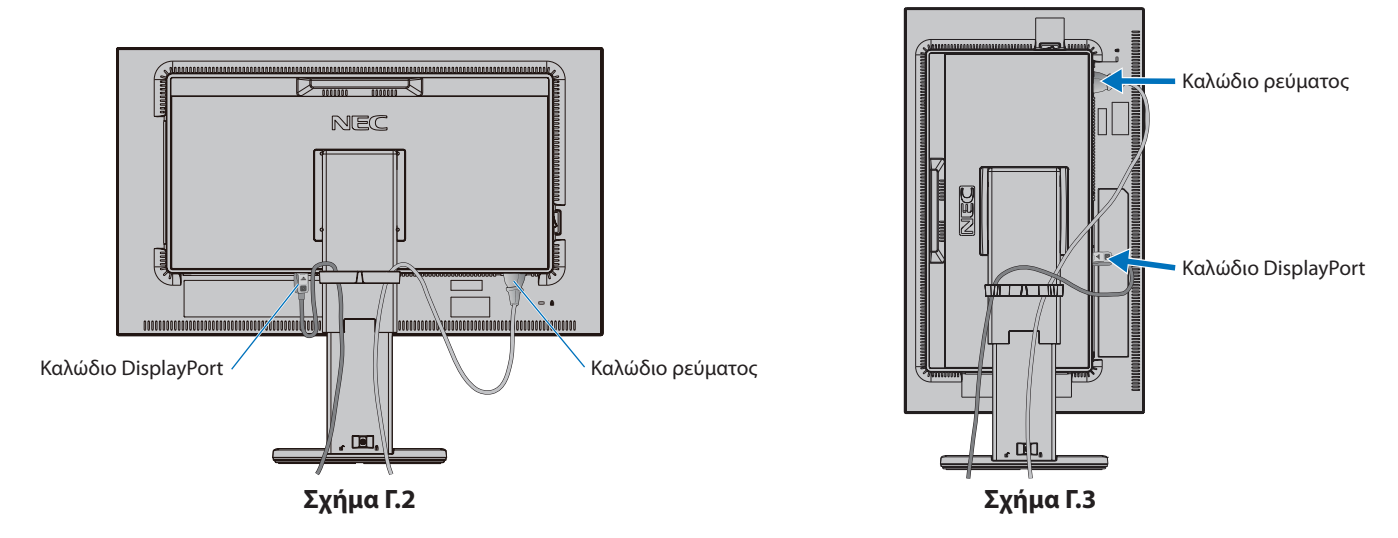

7. Συνδέστε το καλώδιο ρεύματος σε μια πρίζα.

**ΣΗΜΕΙΩΣΗ:** Παρακαλούμε συμβουλευτείτε την ενότητα **Προσοχή** αυτού του εγχειριδίου για τη σωστή επιλογή του καλωδίου εναλλασσόμενου ρεύματος (ανατρέξτε στη [σελίδα 1](#page-2-1)).

- 8. Θέστε την οθόνη σε λειτουργία αγγίζοντας το πλήκτρο λειτουργίας και, στη συνέχεια, τον υπολογιστή (**Σχήμα E.1**).
	- **ΣΗΜΕΙΩΣΗ:** Εάν αντιμετωπίσετε οποιοδήποτε πρόβλημα συμβουλευτείτε την ενότητα **Εντοπισμός Βλαβών** αυτού του εγχειριδίου χρήστη (ανατρέξτε στη [σελίδα 30](#page-31-1)).

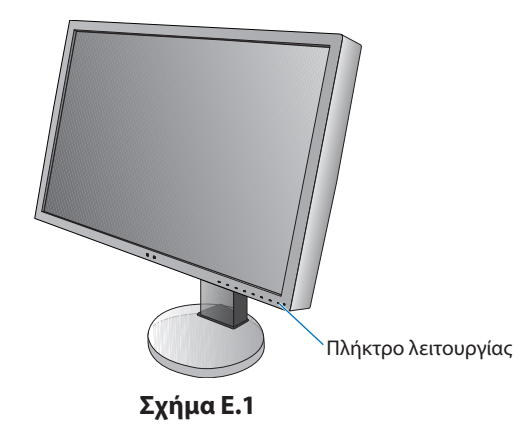

# <span id="page-12-0"></span>**Ρυθμιζόμενη βάση με δυνατότητα περιστροφής**

Ανύψωση και μείωση ύψους: Κρατήστε την οθόνη από τις δύο πλευρές της και ανασηκώστε ή χαμηλώστε την στο επιθυμητό ύψος.

Κλίση: Κρατήστε με τα δύο σας χέρια την οθόνη από την κορυφή και την βάση και ρυθμίστε την κλίση όπως επιθυμείτε.

Περιστροφή οθόνης: Κρατήστε την οθόνη από τις δύο πλευρές της και γυρίστε την από οριζόντια σε κάθετη διάταξη.

Για να περιστρέψετε το μενού OSD μεταξύ οριζόντιας και κάθετης διάταξης, ανατρέξτε στην ενότητα **Στοιχεία Ελέγχου OSD (On-Screen Display)** (ανατρέξτε στη [σελίδα 16\)](#page-17-1).

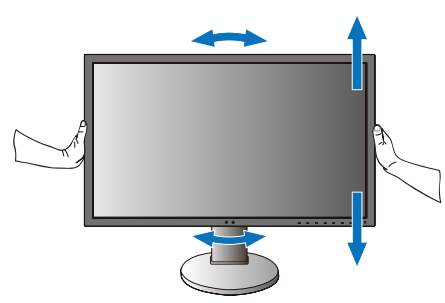

## **Περιστροφή, ανύψωση και μείωση ύψους Κλίση**

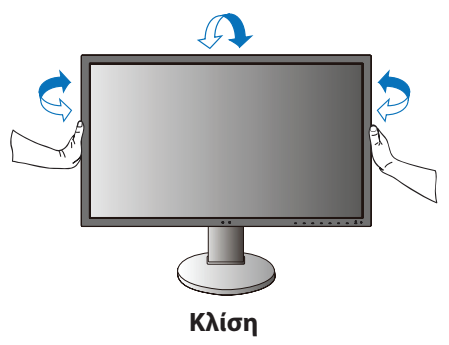

 **ΠΡΟΣΟΧΗ:** Όταν ρυθμίζετε το ύψος της οθόνης, χειριστείτε την με προσοχή. Μην ασκείτε πίεση στην LCD, όταν ρυθμίζετε το ύψος της οθόνης.

Πριν την περιστροφή, αποσυνδέστε το καλώδιο ηλεκτρικού ρεύματος και όλα τα υπόλοιπα καλώδια από την οθόνη. Ανυψώστε την οθόνη ως την υψηλότερη θέση ώστε να αποφύγετε το ενδεχόμενο να χτυπήσει η οθόνη στο γραφείο ή να παγιδευτούν τα δάχτυλά σας.

# **Εγκατάσταση εύκαμπτου βραχίονα**

Η οθόνη LCD είναι σχεδιασμένη για χρήση με ευέλικτο βραχίονα. Επικοινωνήστε με την NEC για περισσότερες πληροφορίες.

Για να προετοιμάσετε την οθόνη για διαφορετικούς τρόπους στερέωσης:

- Για την τοποθέτηση της οθόνης, ακολουθήστε τις οδηγίες που παρέχονται από τον κατασκευαστή.
- **ΠΡΟΣΟΧΗ:** Για να πληρούνται οι απαιτήσεις ασφαλείας, η οθόνη πρέπει να στερεωθεί σε βραχίονα που να αντέχει το βάρος της οθόνης. Ανατρέξτε στη [σελίδα 28](#page-29-1) για λεπτομέρειες. Πριν την τοποθέτηση αφαιρέστε τη βάση της οθόνης.

# <span id="page-13-0"></span>**Αφαιρέστε τη βάση της οθόνης για την τοποθέτηση**

Για να προετοιμάσετε την οθόνη για διαφορετικούς τρόπους στερέωσης:

- 1. Αποσυνδέστε όλα τα καλώδια.
- 2. Τοποθετήστε τα χέρια σας σε κάθε πλευρά της οθόνης και ανασηκώστε την έως την υψηλότερη δυνατή θέση.
- 3. Τοποθετήστε την οθόνη με το πρόσωπο προς τα κάτω, πάνω σε μία λεία επιφάνεια (**Σχήμα Σ.1**).
- 4. Τοποθετήστε το ένα χέρι σας γύρω από τη βάση και το άλλο στο μοχλό γρήγορης απελευθέρωσης. Πιέστε και κρατήστε το μοχλό γρήγορης απελευθέρωσης προς την κατεύθυνση που υποδεικνύεται από τα βέλη (**Σχήμα Σ.1**).
- 5. Ανασηκώστε τη βάση για να απαγκιστρωθεί από την οθόνη (**Σχήμα Σ.1**). Η οθόνη μπορεί τώρα να τοποθετηθεί χρησιμοποιώντας και εναλλακτική μέθοδο. Επαναλάβετε τη διαδικασία με την αντίστροφή σειρά για να τοποθετήσετε ξανά τη βάση.

**ΣΗΜΕΙΩΣΗ:** Όταν αφαιρείτε τη βάση της οθόνης, χειριστείτε τη με προσοχή.

# **Τοποθέτηση ευέλικτου βραχίονα**

Αυτή η οθόνη LCD έχει σχεδιαστεί για χρήση με εύκαμπτο βραχίονα.

- 1. Ακολουθήστε τις οδηγίες σχετικά με την **Αφαίρεση της βάσης της οθόνης για την τοποθέτηση** για να αφαιρέσετε τη βάση.
- 2. Χρησιμοποιώντας τις 4 βίδες που περιλαμβάνονται, συνδέστε τον βραχίονα με την οθόνη (**Σχήμα ΣΤ.1**).

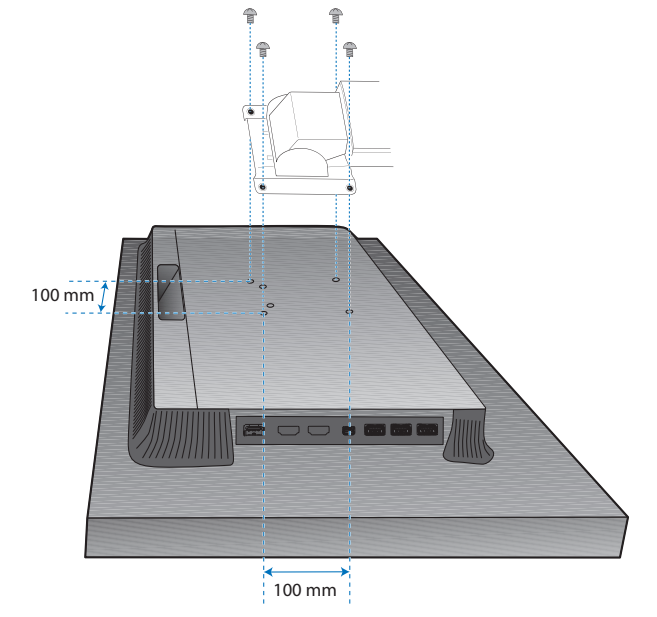

Βάρος του συγκροτήματος LCD: 6,9 kg

## **Σχήμα ΣΤ.1**

- **ΠΡΟΣΟΧΗ:** • Χρησιμοποιήστε μόνο τις βίδες (4 τεμάχια) που περιλαμβάνονται ή βίδες μεγέθους Μ4 (Μήκος: πάχος βραχίονα και ροδέλας + 10-12 mm) κατά την τοποθέτηση, για να αποφύγετε ζημιές στην οθόνη και τη βάση.
	- • Για τη συμμόρφωση με τις απαιτήσεις ασφαλείας, η οθόνη πρέπει να στερεωθεί σε ένα βραχίονα, ο οποίος θα εξασφαλίζει την απαραίτητη σταθερότητα σύμφωνα με το βάρος της οθόνης. Η οθόνη LCD πρέπει να χρησιμοποιείται μόνο με εγκεκριμένους βραχίονες (π.χ. με ένδειξη TUEV GS).
	- • Σφίξτε όλες τις βίδες (συνιστώμενη ροπή: 98 137N•cm). Μια χαλαρή βίδα μπορεί να προκαλέσει πτώση της οθόνης από τον βραχίονα.
	- • Η σύνδεση του ευέλικτου βραχίονα πρέπει να πραγματοποιείται από δύο ή περισσότερα άτομα, αν η οθόνη δεν μπορεί να τοποθετηθεί με το πρόσωπο προς τα κάτω σε μια επίπεδη επιφάνεια για την τοποθέτηση.

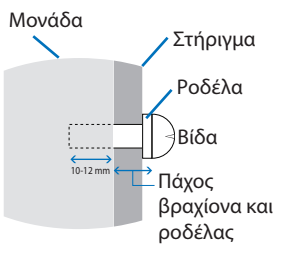

**Σχήμα Σ.1**

### **Ελληνικά-12**

# <span id="page-14-1"></span><span id="page-14-0"></span>**Λειτουργία «Picture mode» (Κατάσταση εικόνας)**

Επιλέξτε τη λειτουργία «Picture mode» (Κατάσταση εικόνας) που είναι καταλληλότερη για τον τύπο περιεχομένου. Μπορείτε να ορίσετε τη λειτουργία «Picture mode» (Κατάσταση εικόνας) ξεχωριστά για κάθε παράθυρο, όταν είναι επιλεγμένη η λειτουργία «Multi picture» (Πολλαπλές εικόνες).

Υπάρχουν αρκετοί τύποι περιοχής χρώματος που έχουν διαμορφωθεί ως «Preset» (Προεπιλογή) σε κάθε «Picture mode» (Κατάσταση εικόνας). Μπορείτε να αλλάξετε τις λεπτομερείς ρυθμίσεις του «Preset» (Προεπιλογή).

• Κάθε «Picture mode» (Κατάσταση εικόνας) περιλαμβάνει τις ρυθμίσεις «Luminance» (Φωτεινότητα), «Black» (Μαύρο), «Gamma» (Γάμμα), «White» (Λευκό), «Red» (Κόκκινο), «Green» (Πράσινο), «Blue» (Μπλε). Μπορείτε να αλλάξετε αυτές τις ρυθμίσεις στο μενού «Picture mode» (Κατάσταση εικόνας).

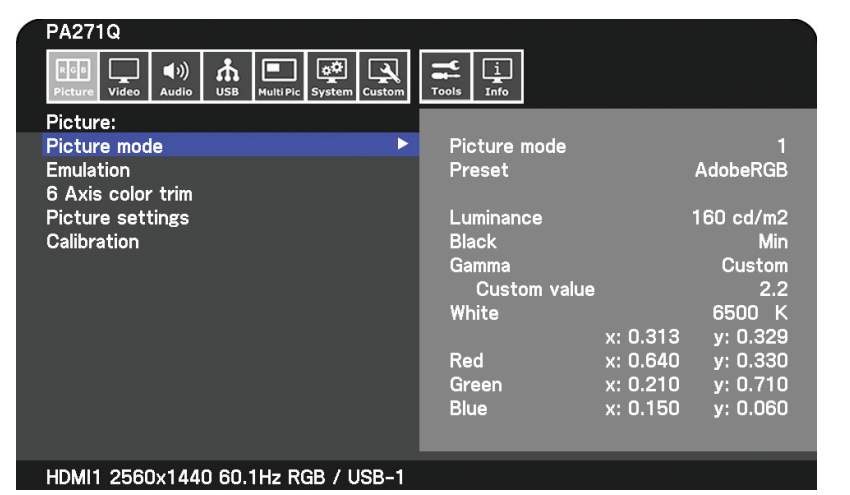

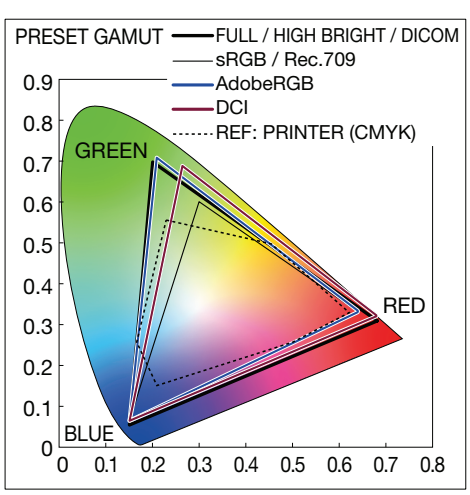

#### **Τύπος «Preset» (Προεπιλογή)**

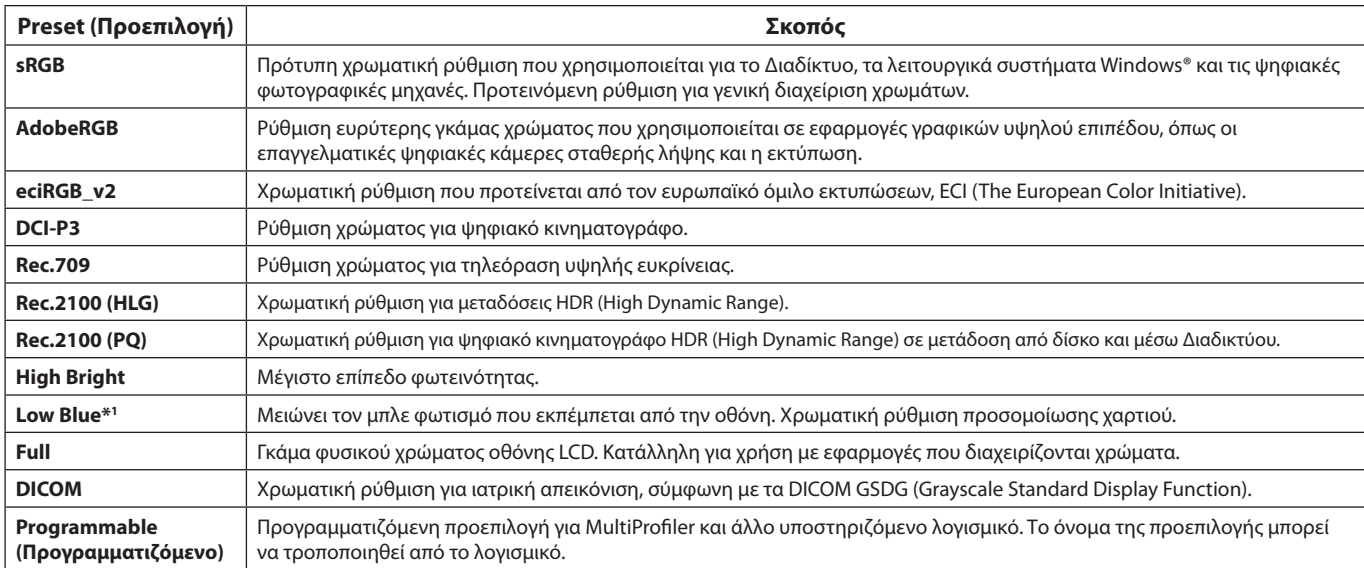

\*1 : H λειτοργία Low Blue Light (Χαμηλό μπλε φως) μειώνει το μπλε φως και ανακουφίζει τα μάτια σας από την κόπωση.

**ΣΗΜΕΙΩΣΗ:** - Οι ρυθμίσεις «Emulation» (Προσομοίωση) και «6 Axis color trim» (Περικοπή χρώματος 6 αξόνων) αποθηκεύονται επίσης σε κάθε «Picture mode» (Κατάσταση εικόνας).

- Όταν η επιλεγμένη λειτουργία «Picture mode» (Κατάσταση εικόνας) δεν αντιστοιχεί με τη χρωματική ρύθμιση του υπολογιστή σας (προφίλ ICC), η αναπαραγωγή χρωμάτων στην εμφανιζόμενη εικόνα είναι ανακριβής.
- Για λεπτομερείς χρωματικές ρυθμίσεις και τη ρύθμιση του προφίλ ICC στον υπολογιστή σας αυτόματα, προτείνεται το λογισμικό MultiProfiler. Η τελευταία έκδοση του λογισμικού MultiProfiler είναι διαθέσιμη στον ιστότοπο της NEC Display Solutions.

- Το σήμα «\*» εμφανίζεται στην επεξεργασμένη λειτουργία «Picture mode» (Κατάσταση εικόνας).

# <span id="page-15-0"></span>**Λειτουργίες θύρας USB-C**

Η παρεχόμενη θύρα USB-C υποστηρίζει τις παρακάτω λειτουργίες. Αυτές οι τρεις λειτουργίες μπορούν να χρησιμοποιηθούν ταυτόχρονα. Παρ' όλα αυτά, η πραγματική συμπεριφορά εξαρτάται από τη λειτουργία και τις προδιαγραφές της συνδεδεμένης συσκευής USB-C. Μπορείτε να ελέγξετε την κατάσταση των λειτουργιών, στο OSD «USB-C information» (Πληροφορίες USB-C).

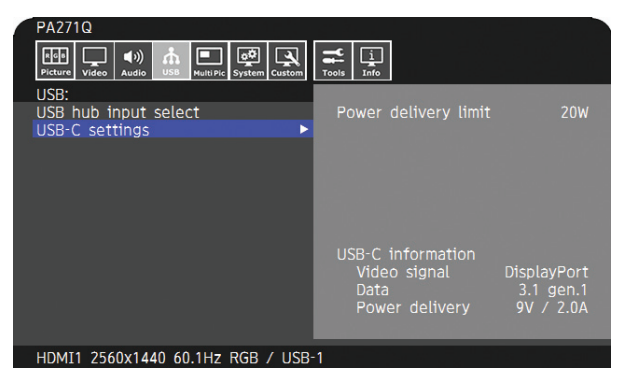

#### **Είσοδος εικόνας και ήχου**

 Υποστηρίζει είσοδο DisplayPort (κατάσταση DisplayPort Alt σε USB Type-C). Υποστηρίζει σήμα RGB 10bit και πολλαπλή ροή DisplayPort (ανατρέξτε στη [σελίδα 19](#page-20-0)).

**ΣΗΜΕΙΩΣΗ:** Αυτή η λειτουργία είναι διαθέσιμη όταν η συνδεδεμένη συσκευή USB-C συμμορφώνεται με την κατάσταση DisplayPort Alt σε USB Type-C. Χρησιμοποιήστε ένα καλώδιο USB-C που συμμορφώνεται με USB3.1 Gen.1 ή Gen.2.

### **Τροφοδοσία (ανατρέξτε στη [σελίδα 28](#page-29-1))**

Φορτίζει μια συνδεδεμένη συσκευή USB (Τροφοδοσία USB).

**ΣΗΜΕΙΩΣΗ:** - Αυτή η λειτουργία είναι διαθέσιμη όταν η συνδεδεμένη συσκευή USB-C συμμορφώνεται με την Τροφοδοσία USB. - Η μέγιστη παροχή τροφοδοσίας είναι 30 W, αλλά αλλάζει βάσει της συνδεδεμένης συσκευής και του καλωδίου. Μπορείτε να ελέγξετε την τάση ισχύος και τις πληροφορίες ρεύματος στο OSD. Εάν η συνδεδεμένη συσκευή δεν συμμορφώνεται με την Παροχή ρεύματος USB ή εάν η συσκευή δεν αναγνωρίζεται, οι πληροφορίες εμφανίζουν την ένδειξη «---». Σε αυτή την περίπτωση, η τροφοδοσία ρεύματος ενδέχεται να λειτουργήσει, καθώς συμμορφώνεται με την παροχή ρεύματος USB τύπου C ανάλογα με τον τύπο των συνδεδεμένων συσκευών και καλωδίων. - Χρησιμοποιείτε καλώδιο USB-C που συμμορφώνεται με την Τροφοδοσία USB.

## **Λειτουργία διανομέα USB**

Επιτρέπει τη χρήση συσκευών USB που είναι συνδεδεμένες στη θύρα καθοδικής ροής δεδομένων USB της οθόνης.

- **ΣΗΜΕΙΩΣΗ:** Εάν αποσταλεί ένα σήμα στην είσοδο USB που υπερβαίνει τους συνιστώμενους χρονισμούς σήματος, ακόμα και εάν η συσκευή συμμορφώνεται με το USB3.1 Gen.1, μπορεί να συνδεθεί ως USB2.0.
	- Σε αυτή την περίπτωση, ο κόμβος USB αποσυνδέεται προσωρινά κατά την αλλαγή μεταξύ USB3.1 Gen.1 και USB2.0. - Ο κόμβος USB αποσυνδέεται προσωρινά κατά την αλλαγή της ρύθμισης SST (Μεταφορά μονής ροής) σε MST (Μεταφορά πολλαπλών ροών).
	- Αφαιρέστε τη συσκευή USB προτού αλλάξετε τη ρύθμιση.

### **ΣΗΜΕΙΩΣΗ:** Πληροφορίες για τις συσκευές USB-C και τα καλώδια που έχουν ελεγχθεί παρέχονται στον ιστότοπο της NEC Display Solutions.

Για λόγους ασφάλειας και αξιοπιστίας, προτείνεται να χρησιμοποιείτε μόνο τα καλώδια που έχουν ελεγχθεί.

# **Λειτουργία Power management (Διαχείριση ενέργειας)**

Η λειτουργία διαχείρισης ενέργειας είναι μια λειτουργία εξοικονόμησης ενέργειας που μειώνει αυτόματα την κατανάλωση ενέργειας της οθόνης όταν το πληκτρολόγιο ή το ποντίκι δεν έχει χρησιμοποιηθεί για μια καθορισμένη περίοδο.

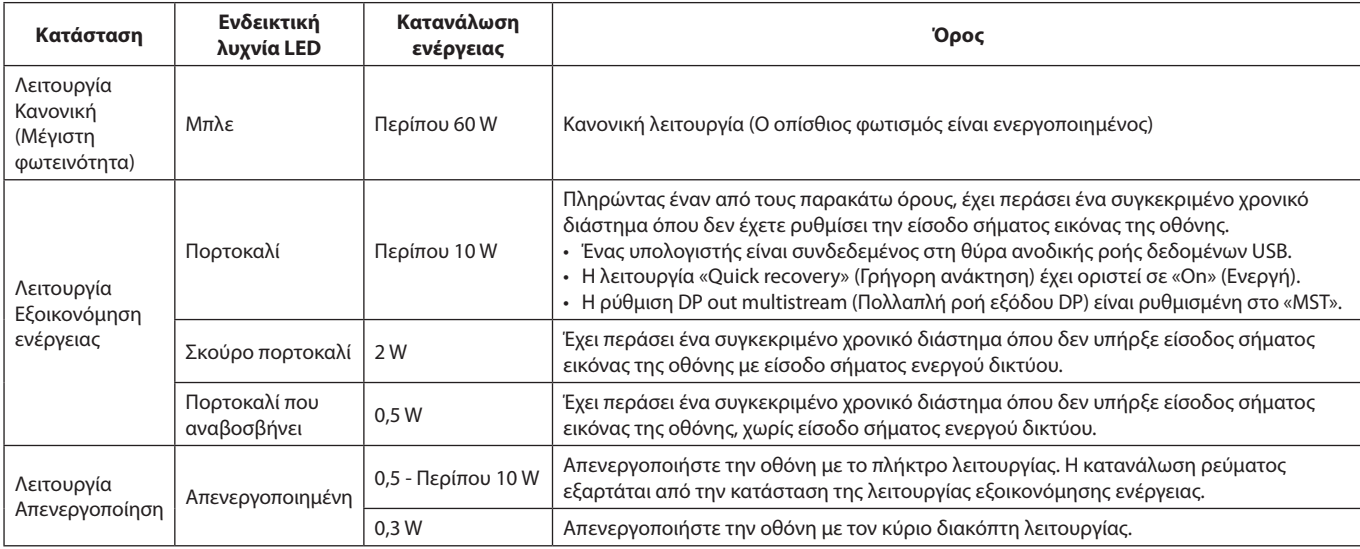

Η κατανάλωση ενέργειας εξαρτάται από τη ρύθμιση του OSD ή τις συσκευές που είναι συνδεδεμένες στην οθόνη.

**ΣΗΜΕΙΩΣΗ:** Αυτή η λειτουργία είναι διαθέσιμη για υπολογιστές που υποστηρίζουν DPM (Display Power Management) με την έγκριση VESA.

Το χρώμα της ενδεικτικής λυχνίας LED για την κανονική λειτουργία μπορεί να προσαρμοστεί (ανατρέξτε στη [σελίδα 22](#page-23-3)).

# <span id="page-17-1"></span><span id="page-17-0"></span>**Στοιχεία Ελέγχου OSD (On-Screen Display)**

Πολλά από τα πλήκτρα ελέγχου του μενού οθόνης είναι επίσης διαθέσιμα στο παρεχόμενο λογισμικό MultiProfiler, που έχει αναπτυχθεί από την NEC Display Solutions. Το πιο πρόσφατο λογισμικό MultiProfiler είναι διαθέσιμο στην ιστοσελίδα της NEC Display Solutions.

# **Το πλήκτρο ελέγχου ΟSD (On-Screen Display - Προβολή Οθόνης) στο μπροστινό μέρος της οθόνης, λειτουργεί με τον παρακάτω τρόπο:**

Για να αποκτήσετε πρόσβαση στο μενού OSD, αγγίξτε το πλήκτρο [Menu] (Μενού). Για να αλλάξετε την είσοδο σήματος, αγγίξτε το πλήκτρο [Input] (Είσοδος).

**ΣΗΜΕΙΩΣΗ:** Το OSD πρέπει να είναι κλειστό προκειμένου να αλλάξετε την είσοδο σήματος. Μερικές λειτουργίες µπορεί να µην είναι διαθέσιμες ανάλογα µε το µοντέλο ή τον προαιρετικό εξοπλισµό.

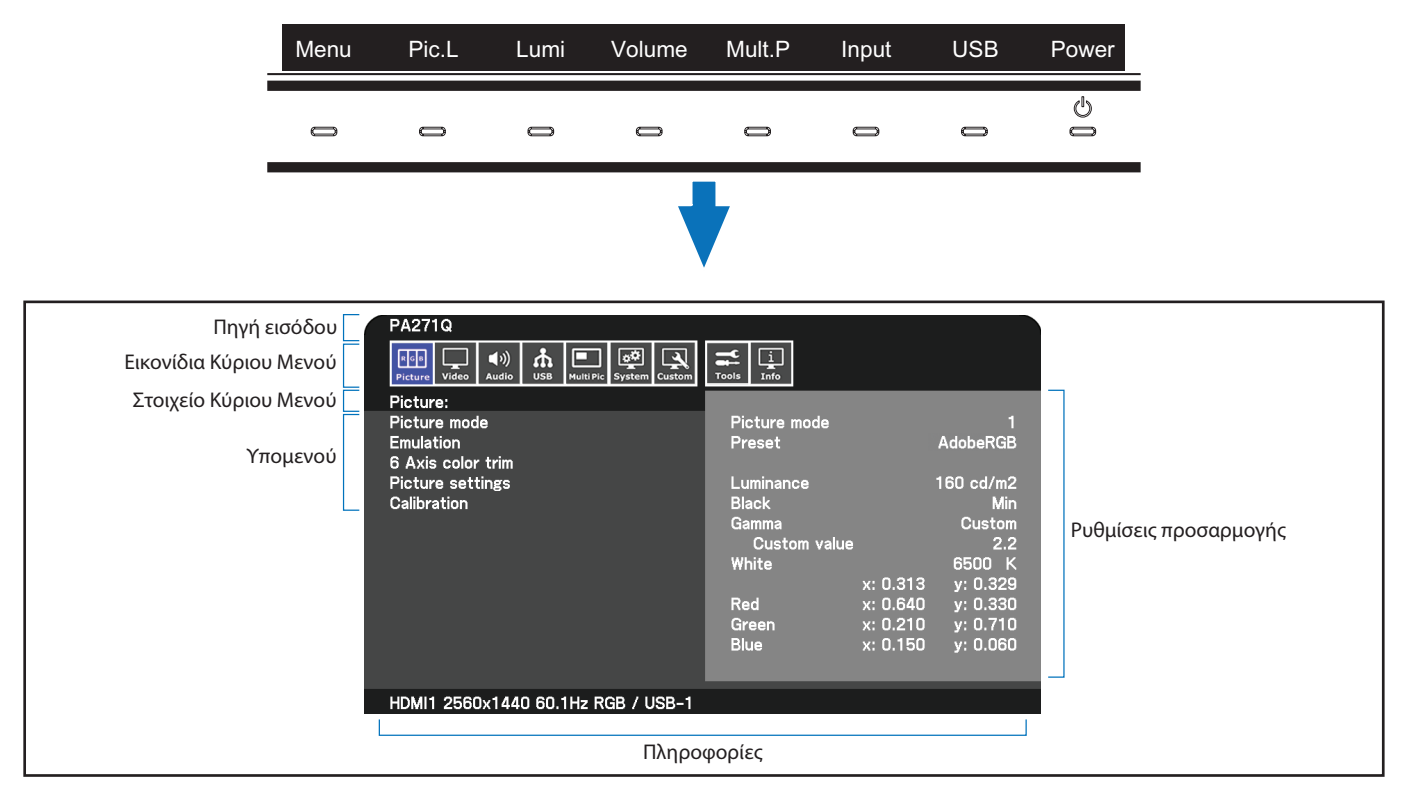

Ο οδηγός πλήκτρων και οι λειτουργίες τους αλλάζουν όταν το μενού OSD είναι ανοιχτό.

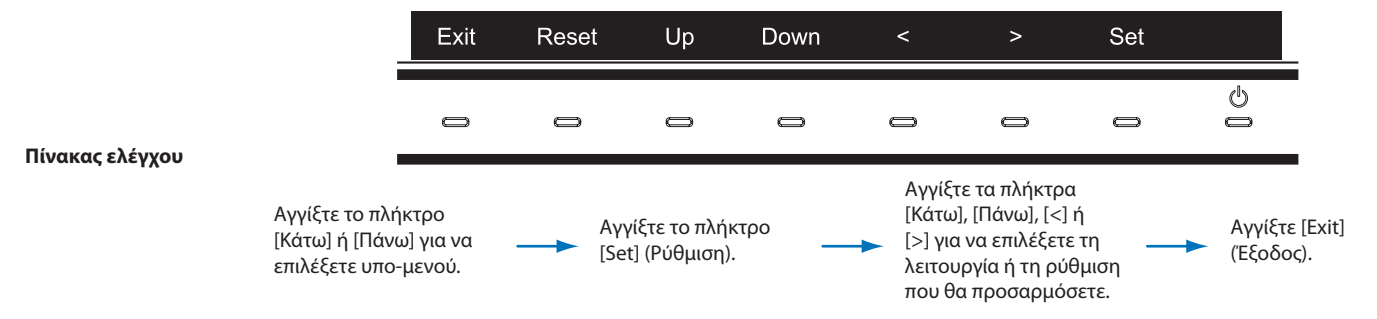

**ΣΗΜΕΙΩΣΗ:** Πατήστε το [Reset] (Επαναφορά) για να επιστρέψετε τα επιλεγμένα στοιχεία στην κατάσταση αποστολής εργοστασίου.

<span id="page-18-0"></span>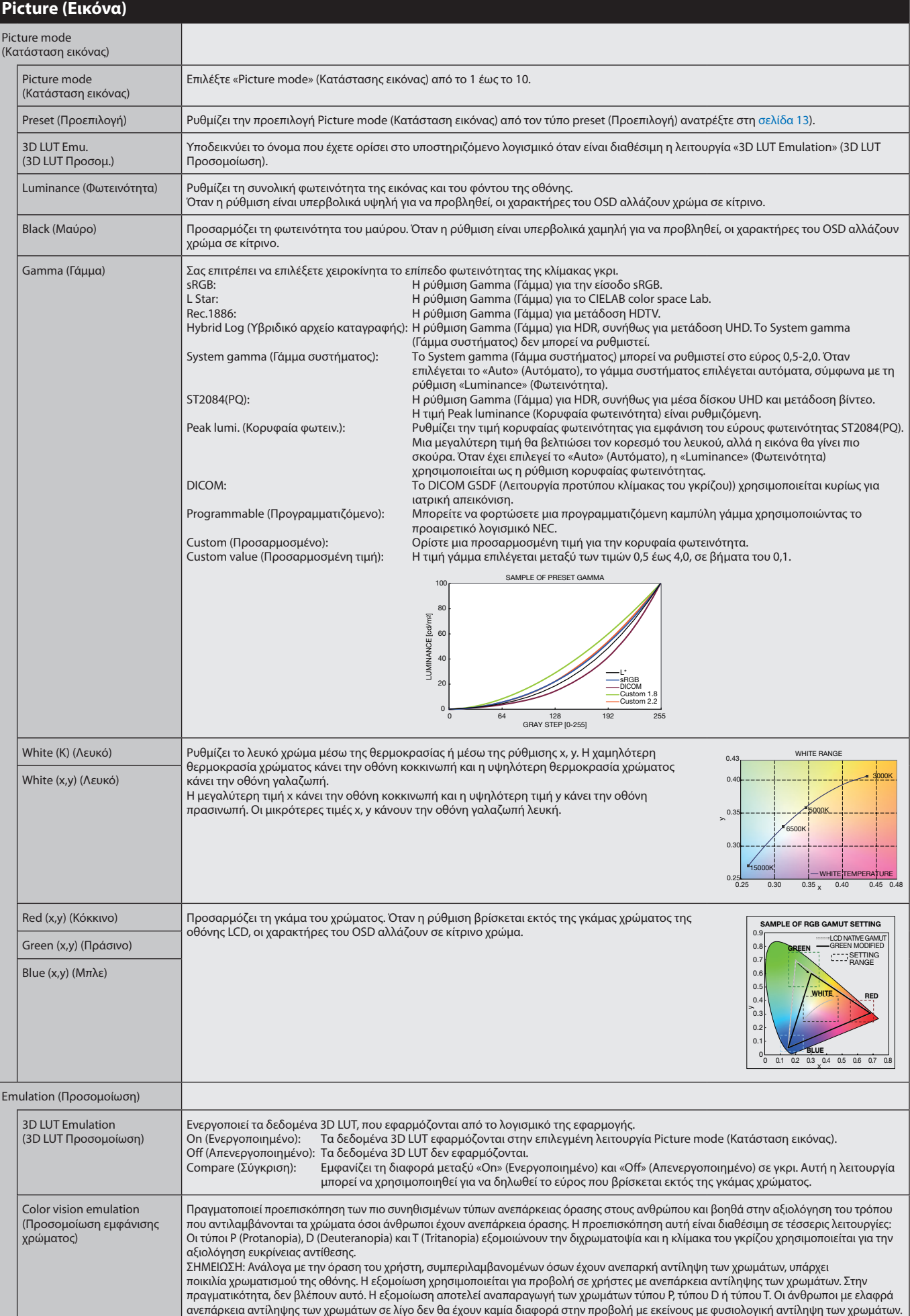

<span id="page-19-1"></span><span id="page-19-0"></span>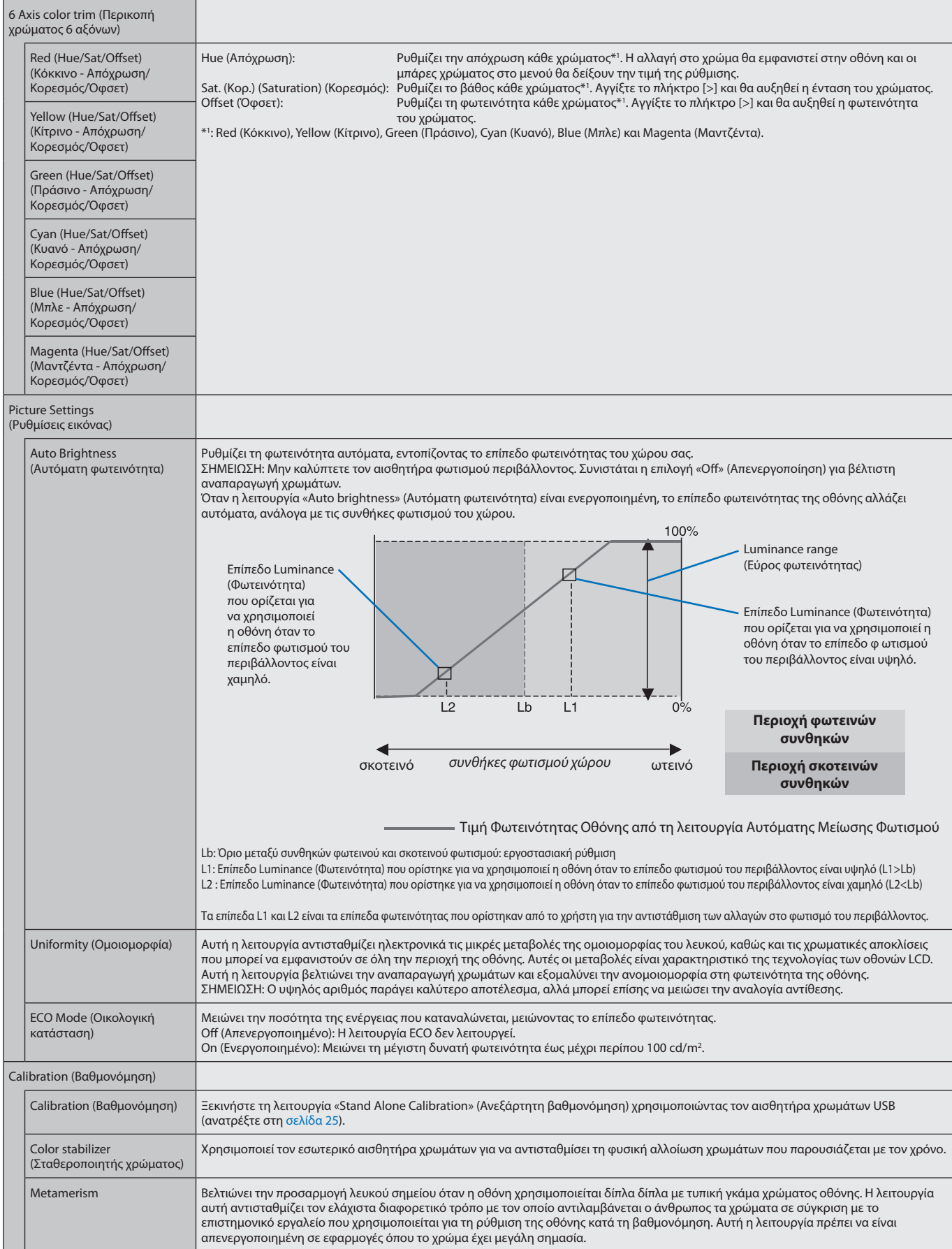

<span id="page-20-0"></span>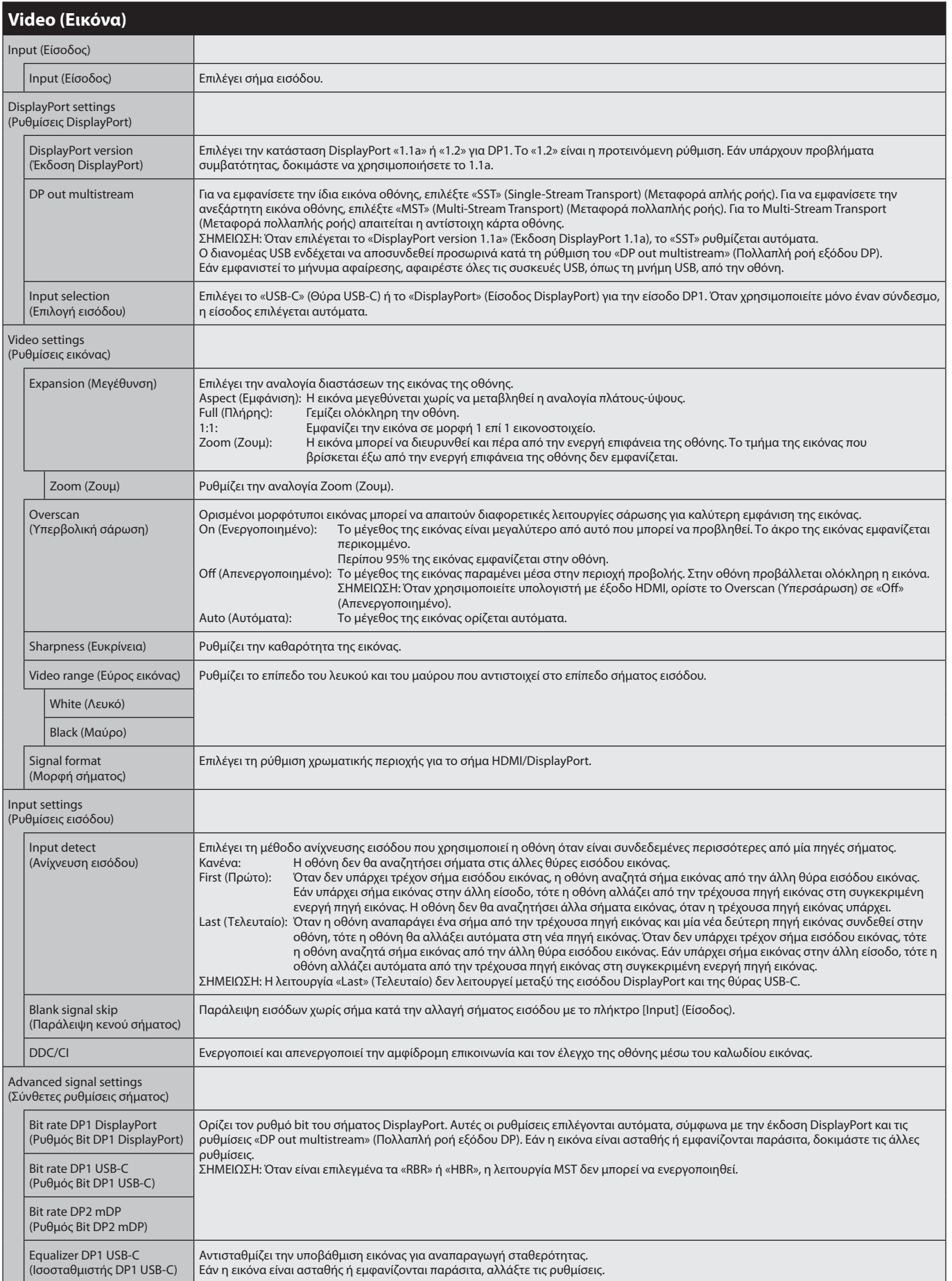

<span id="page-21-1"></span><span id="page-21-0"></span>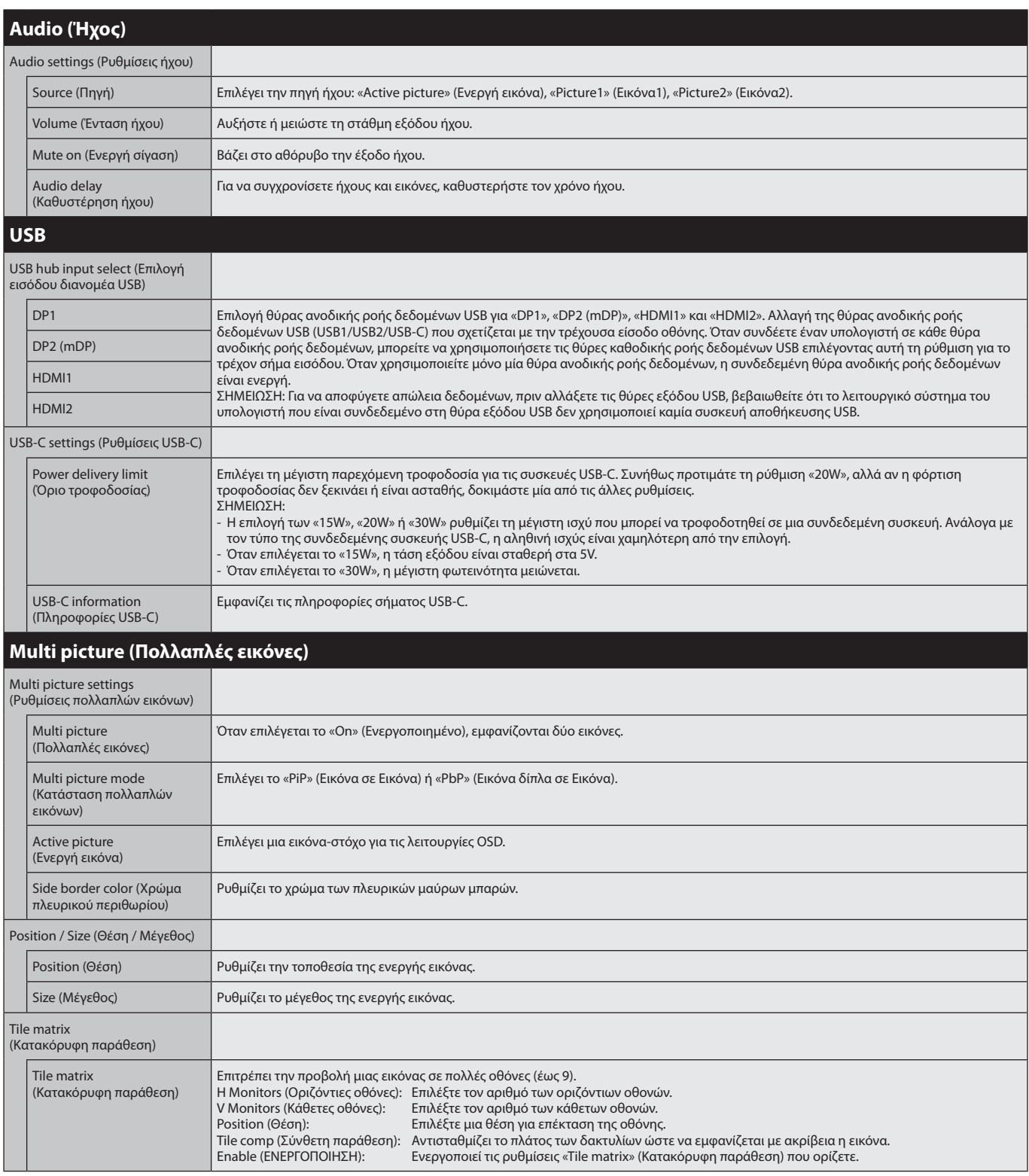

<span id="page-22-1"></span><span id="page-22-0"></span>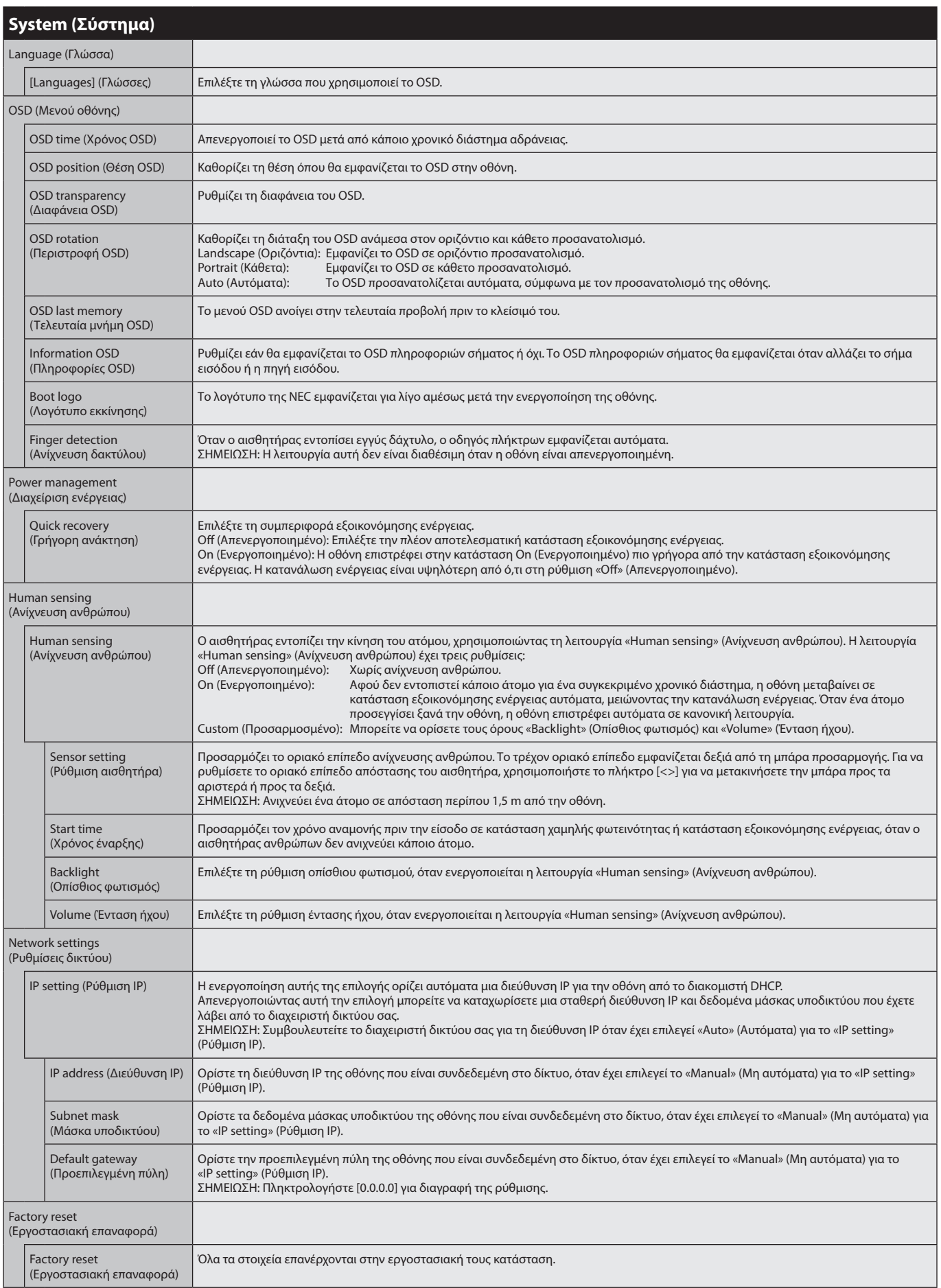

<span id="page-23-4"></span><span id="page-23-3"></span><span id="page-23-2"></span><span id="page-23-1"></span><span id="page-23-0"></span>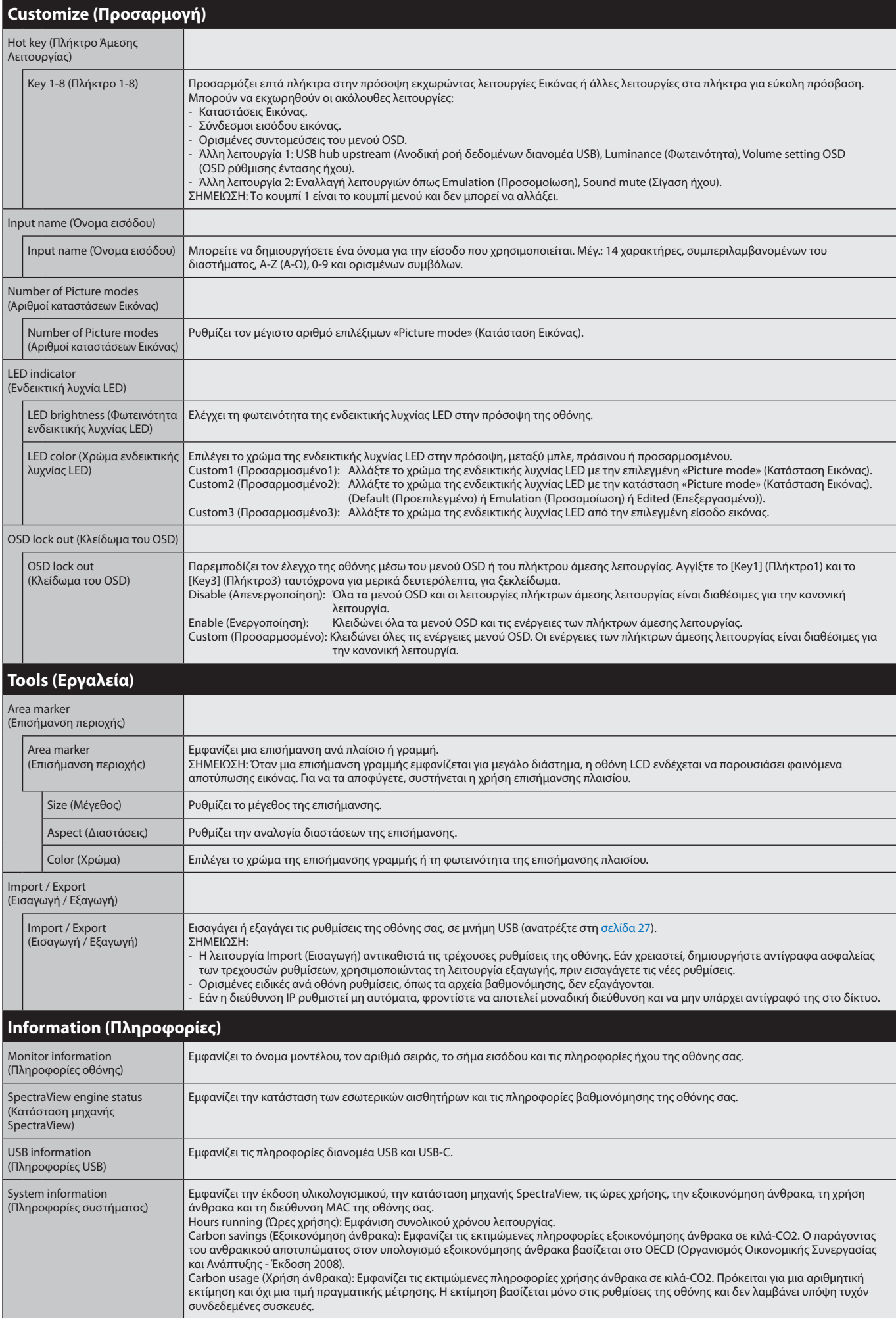

# <span id="page-24-1"></span><span id="page-24-0"></span>**Λειτουργία LAN Control (Έλεγχος μέσω LAN)**

Προσφέρει έλεγχο των ρυθμίσεων οθόνης μέσω του δικτύου, με μια προσαρμοσμένη εφαρμογή ή πρόγραμμα περιήγησης στο διαδίκτυο, σε συνδεδεμένο υπολογιστή ή smartphone.

#### **Παράδειγμα σύνδεσης LAN:**

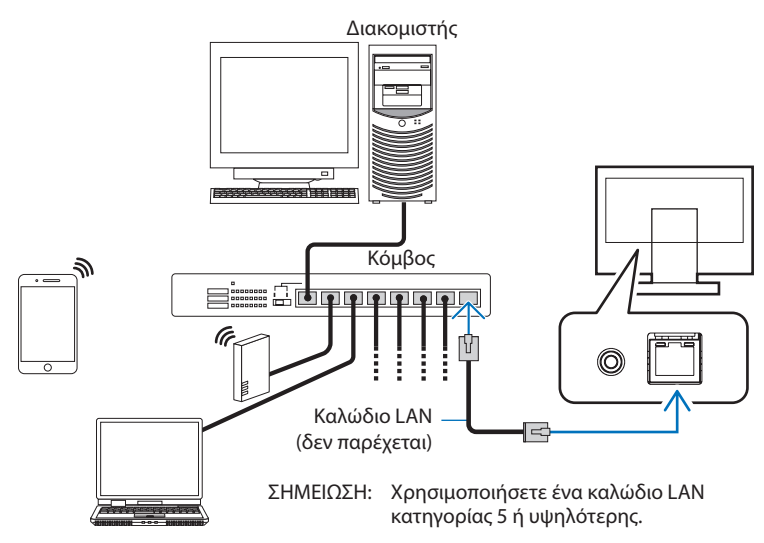

# **Προετοιμασία πριν τη χρήση**

Συνδέστε την οθόνη στο δίκτυο μέσω ενός εμπορικά διαθέσιμου καλωδίου LAN. Ρυθμίστε τη διεύθυνση IP (ανατρέξτε στη [σελίδα 21](#page-22-1)).

# **Χρήση λογισμικού ελέγχου**

Το λογισμικό ελέγχου σάς επιτρέπει να ελέγχετε τις ρυθμίσεις της οθόνης και να προβάλλετε την κατάστασή σας, συμπεριλαμβανομένων πληροφοριών βαθμονόμησης.

Πραγματοποιήστε λήψη του λογισμικού από τον ιστότοπό μας και εγκαταστήστε το στον υπολογιστή σας.

# **Έλεγχος OSD μέσω προγράμματος περιήγησης (λειτουργία διακομιστή HTTP)**

Μπορείτε να αλλάξετε τις καταστάσεις εικόνας και τις εισόδους εικόνας μέσω προγράμματος περιήγησης. Για να αποκτήσετε πρόσβαση σε αυτήν τη λειτουργία, πληκτρολογήστε το URL της οθόνης σας στο πρόγραμμα περιήγησης ή σε ένα συνδεδεμένο smartphone ή υπολογιστή.

http://<διεύθυνση IP της οθόνης>/index.html

Μπορείτε να ελέγχετε το μενού OSD χρησιμοποιώντας το πρόγραμμα περιήγησης, αντί για τα πλήκτρα αφής στην οθόνη. Χρησιμοποιώντας τη ρύθμιση «Hot key» (Πλήκτρο άμεσης λειτουργίας) στο OSD, μπορείτε να προσαρμόσετε αυτές τις λειτουργίες.

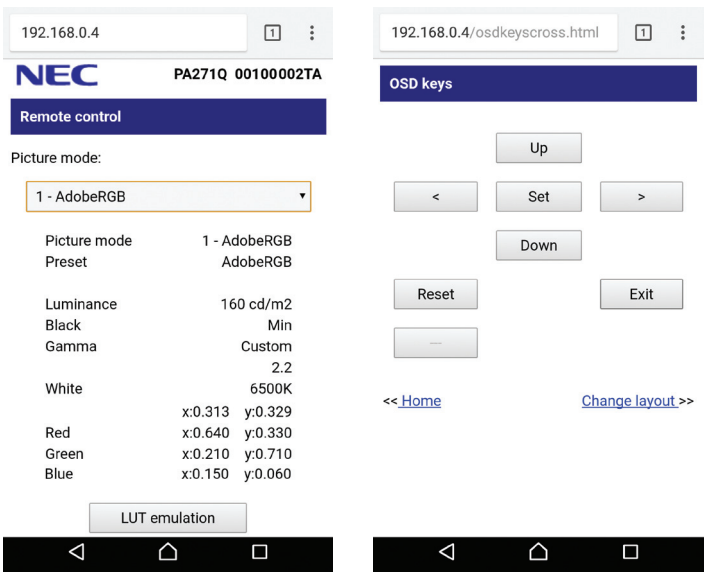

Για λόγους ασφαλείας, μπορείτε να ρυθμίσετε έναν κωδικό πρόσβασης για την πρόσβαση στη λειτουργία διακομιστή HTTP. Επιλέξτε «Ενεργοποίηση» για τη λειτουργία HTTP Server Password (Κωδικός πρόσβασης διακομιστή HTTP). Τα A-Z (Α-Ω), 0-9 και ορισμένα σύμβολα μπορούν να χρησιμοποιηθούν στον κωδικό πρόσβασης. Η προεπιλεγμένη ρύθμιση είναι [0000]. Το όνομα χρήστη είναι «PA271Q».

**ΣΗΜΕΙΩΣΗ:** Η προεπιλεγμένη ρύθμιση για τη διεύθυνση IP είναι «Auto» (Αυτόματα). Όταν συνδέεται ένα καλώδιο LAN ή μετά την επαναφορά της οθόνης, η διεύθυνση IP εκχωρείται αυτόματα.

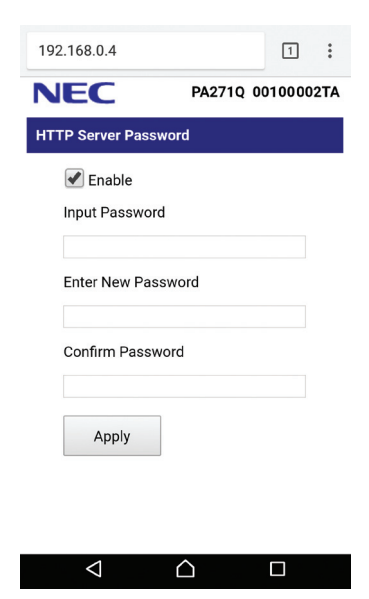

Εάν η οθόνη φαίνεται να αποκρίνεται με καθυστέρηση στις εντολές ή στο πάτημα των πλήκτρων στο πρόγραμμα περιήγησης ή η γενική ταχύτητα της λειτουργίας της δεν είναι η αναμενόμενη, αυτό μπορεί να οφείλεται σε υπερφόρτωση του δικτύου ή στις ρυθμίσεις του δικτύου σας. Αν συμβεί αυτό, συμβουλευτείτε το διαχειριστή του δικτύου σας.

Η οθόνη ενδέχεται να μην ανταποκρίνεται, εάν τα πλήκτρα που εμφανίζονται στο πρόγραμμα περιήγησης πατηθούν επανειλημμένα σε σύντομα χρονικά διαστήματα. Εάν συμβεί αυτό, περιμένετε μια στιγμή και επαναλάβετε. Αν συνεχίζετε να μη λαμβάνετε καμία απόκριση, απενεργοποιήστε και ενεργοποιήστε ξανά την οθόνη.

Η λειτουργία διακομιστή HTTP επιβεβαιώνεται σε ορισμένα δημοφιλή προγράμματα περιήγησης, ωστόσο δεν είναι εγγυημένη σε όλα.

Αν δεν εμφανιστεί η οθόνη διακομιστή HTTP στο πρόγραμμα περιήγησης, ανανεώστε το πρόγραμμα περιήγησης (ή διαγράψτε τη μνήμη προσωρινών δεομένων).

Η λειτουργία με πρόγραμμα περιήγησης που χρησιμοποιεί διακομιστή μεσολάβησης ίσως να μην είναι δυνατή, ανάλογα με τον τύπο διακομιστή μεσολάβησης και τη μέθοδο ρύθμισης. Παρόλο που ο τύπος του διακομιστή μεσολάβησης είναι ένας παράγοντας, είναι πιθανό τα στοιχεία που έχουν οριστεί να μην εμφανίζονται, ανάλογα με την αποτελεσματικότητα της προσωρινής μνήμης δεδομένων (cache), και τα περιεχόμενα που έχουν ρυθμιστεί από το πρόγραμμα περιήγησης ίσως να μην αντικατοπτρίζονται στη λειτουργία. Δεν συνιστάται η χρήση διακομιστή διαμεσολάβησης εάν κάτι τέτοιο δεν απαιτείται από το περιβάλλον δικτύου.

# <span id="page-26-1"></span><span id="page-26-0"></span>**Stand Alone Calibration (Ανεξάρτητη βαθμονόμηση)**

# **Λειτουργία Stand Alone Calibration (Ανεξάρτητη βαθμονόμηση)**

Αυτή η λειτουργία επιτρέπει τη βαθμονόμηση της οθόνης, χωρίς τη χρήση υπολογιστών. Για να ανοίξετε το μενού OSD Stand Alone Calibration (Ανεξάρτητη βαθμονόμηση), επιλέξτε Calibration (Βαθμονόμηση) (ανατρέξτε στη [σελίδα 18\)](#page-19-1) του OSD ή συνδέστε υποστηριζόμενο αισθητήρα χρώματος USB στη θύρα SENS/MEM.

Επιλέξτε μια λειτουργία από το μενού και ακολουθήστε τις οδηγίες στο μήνυμα OSD.

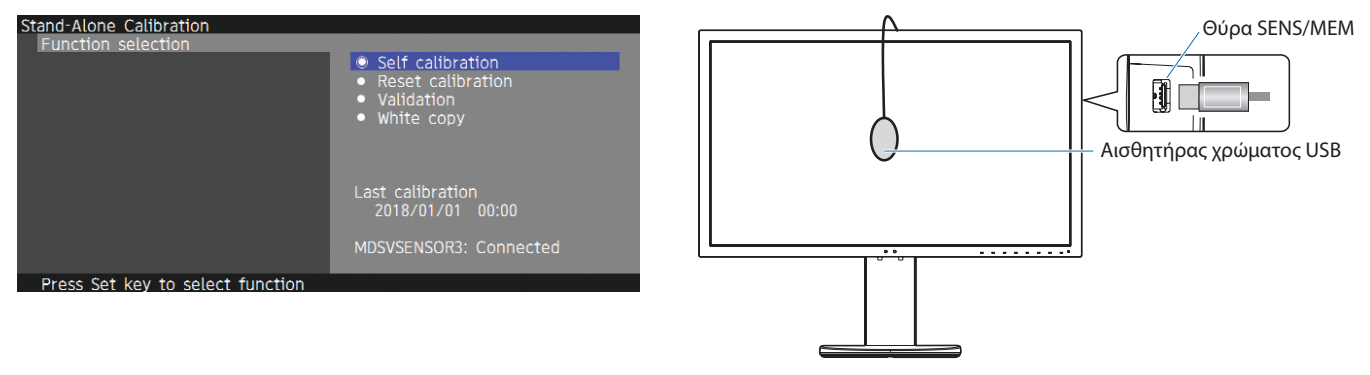

# **Self calibration (Αυτόματη βαθμονόμηση)**

Αυτή η λειτουργία ενημερώνει τα δεδομένα αναφοράς του εσωτερικού επεξεργαστή χρωμάτων με μετρήσεις που λαμβάνονται με τη χρήση του αισθητήρα χρωμάτων, αντί των αρχικών εργοστασιακών δεδομένων μέτρησης. Οι μετρήσεις του αισθητήρα χρωμάτων θα αποτελέσουν την αναφορά για όλες τις ρυθμίσεις χρωμάτων στην οθόνη και όλες οι προεπιλογές θα ενημερωθούν αντίστοιχα. Όταν ένας υποστηριζόμενος αισθητήρας χρώματος USB συνδέεται στη θύρα SENS/MEM, η οθόνη πραγματοποιεί μετρήσεις και βαθμονόμηση αυτόματα. Τοποθετήστε τον αισθητήρα χρώματος USB στο κέντρο της οθόνης και ακολουθήστε τις οδηγίες στα μηνύματα OSD. Εάν χρησιμοποιείτε μη υποστηριζόμενο αισθητήρα χρώματος, όπως αναλυτές χρώματος μικρού εύρους, μπορείτε να εισαγάγετε μη αυτόματα τα δεδομένα μετρήσεων Y/x/y στο OSD. Όλες οι καταστάσεις εικόνας βαθμονομούνται όταν ενημερώνονται αυτά τα δεδομένα βαθμονόμησης. Δεν χρειάζεται νέα βαθμονόμηση όταν χρησιμοποιείτε άλλες καταστάσεις εικόνας ή τις επεξεργάζεστε.

# **Reset calibration (Επαναφορά βαθμονόμησης)**

Διαγράφει το αποτέλεσμα της λειτουργίας «Self calibration» (Αυτόματη βαθμονόμηση) και αρχικοποιεί τα εσωτερικά οπτικά δεδομένα, επαναφέροντας τα εργοστασιακά δεδομένα βαθμονόμησης. Ισχύει για όλες τις καταστάσεις εικόνας, με μία μόνο λειτουργία.

# **Validation (Επικύρωση)**

Υπολογίζει τα τμήματα χρώματος με τον αισθητήρα χρώματος USB και επαληθεύει το αποτέλεσμα της βαθμονόμησης. Το αποτέλεσμα της βαθμονόμησης δηλώνεται ως ο μέσος όρος της χρωματικής διαφοράς (dE). Οι μεγαλύτερες τιμές υποδηλώνουν ότι η διαφορά των τιμών μετρήσεων μεταξύ του ενσωματωμένου αισθητήρα χρώματος και του αισθητήρα χρώματος USB είναι υψηλή. Γενικά, μπορείτε να χρησιμοποιείτε την οθόνη χωρίς πρόβλημα, όταν η τιμή είναι 3,0 ή μικρότερη. Ωστόσο, αν η τιμή είναι υψηλότερη από το αναμενόμενο, δοκιμάστε ξανά τη λειτουργία «Self calibration» (Αυτόματη βαθμονόμηση).

# **White copy (Λευκό αντίγραφο)**

Αυτή η λειτουργία υπολογίζει τη φωτεινότητα και τα λευκά σημεία της οθόνης στόχου (Α) και ρυθμίζει τις τιμές στην τρέχουσα κατάσταση εικόνας αυτής της οθόνης (Β). Με τη λειτουργία αυτή, μειώνονται οι διαφορές μεταξύ των οθονών, με αποτέλεσμα να ταιριάζουν περισσότερο.

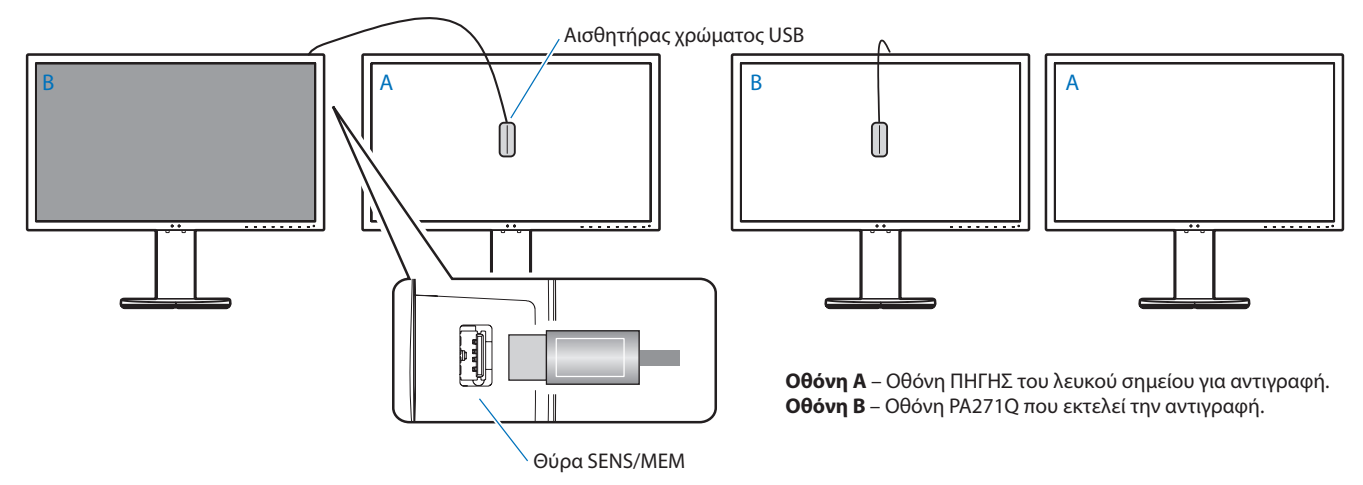

#### **ΣΗΜΕΙΩΣΗ:** Ο υποστηριζόμενος αισθητήρας χρώματος USB για τη θύρα SENS/MEM είναι ο MDSVSENSOR3.

Μετά την ενεργοποίηση της οθόνης, η λειτουργία «Color stabilizer» (Σταθεροποιητής χρώματος) είναι απασχολημένη εσωτερικά και πρέπει να προθερμανθεί. Η βαθμονόμηση κατά τη διάρκεια αυτού του διαστήματος προκαλεί επιπτώσεις στην ποιότητά της.

Τα αποτελέσματα των λειτουργιών «Self calibration» (Αυτόματη βαθμονόμηση) και «Validation» (Επικύρωση) αποθηκεύονται στην οθόνη και μπορούν να διαβαστούν από λογισμικό στον υπολογιστή σας. Η ρύθμιση του ρολογιού της οθόνης είναι απαραίτητη για αυτήν τη λειτουργία. Ακολουθήστε τις οδηγίες στο μενού OSD και ρυθμίστε την ώρα. Μετά τη ρύθμιση της ώρας, η οθόνη μετράει αυτόματα, ενώ είναι ενεργή η τροφοδοσία εναλλασσόμενου ρεύματος.

Το «White copy» (Λευκό αντίγραφο) προσαρμόζει μόνο τη φωτεινότητα και το λευκό σημείο. Για ακριβέστερη αντιστοιχία χρωμάτων, χρησιμοποιήστε το λογισμικό MultiProfiler που μπορείτε να λάβετε από τον ιστότοπο της NEC Display Solutions.

# <span id="page-28-2"></span><span id="page-28-0"></span>**Εισαγωγή / εξαγωγή και ενημέρωση υλικολογισμικού με οδηγό USB**

# <span id="page-28-1"></span>**Εισαγωγή / εξαγωγή και ενημέρωση υλικολογισμικού με οδηγό USB**

Δημιουργήστε αντίγραφα ασφαλείας ή αντιγράψτε τις καταστάσεις εικόνας και τις ρυθμίσεις οθόνης σε δίσκο USB που είναι συνδεδεμένος στη θύρα SENS/MEM.

Μπορείτε επίσης να ενημερώσετε το υλικολογισμικό της οθόνης.

Το OSD οδηγού USB θα εμφανιστεί όταν επιλέξετε «Import/Export» (Εισαγωγή/Εξαγωγή) (ανατρέξτε στη [σελίδα 22](#page-23-4)) στο μενού OSD ή συνδέστε έναν οδηγό USB στη θύρα SENS/MEM.

**ΣΗΜΕΙΩΣΗ:** Αυτή η λειτουργία δεν είναι διαθέσιμη κατά τη χρήση θυρών USB από τον διανομέα USB. Αυτή η λειτουργία μπορεί να χρησιμοποιηθεί μόνο στη θύρα SENS/MEM.

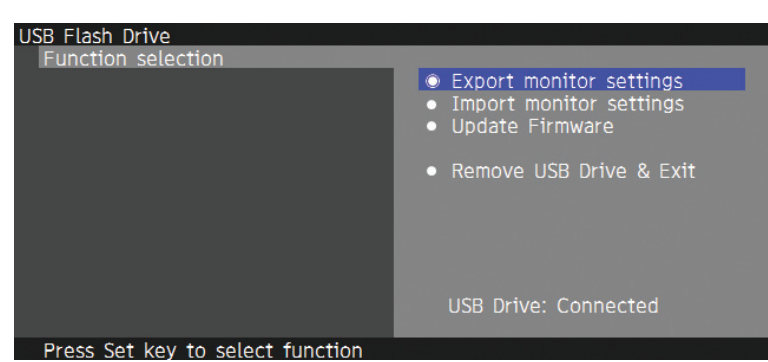

Επιλέξτε μια λειτουργία από το μενού και ακολουθήστε τις οδηγίες στο μήνυμα OSD.

# **Export monitor settings (Εξαγωγή ρυθμίσεων οθόνης)**

Εξαγάγει τις ρυθμίσεις οθόνης σε μνήμη USB για δημιουργία αντιγράφων ασφαλείας και αντιγραφή. Επιλέξτε έναν τύπο στοιχείων προς εξαγωγή.

- Current Picture mode (Τρέχουσα κατάσταση Εικόνας): Εξαγάγετε τις ρυθμίσεις κατάστασης Εικόνας στο τρέχον ενεργό παράθυρο. All Picture modes (Όλες οι καταστάσεις Εικόνας): Εξαγάγετε τις ρυθμίσεις όλων των καταστάσεων Εικόνας.
- 
- 
- All monitor settings (Όλες οι ρυθμίσεις οθόνης): Εξαγάγετε όλες τις ρυθμίσεις OSD.

Το όνομα του αρχείου εξαγωγής ορίζεται αυτόματα για την αποφυγή διπλότυπων.

# **Import monitor settings (Εισαγωγή ρυθμίσεων οθόνης)**

Εισαγάγει το εξαχθέν αρχείο ρυθμίσεων και αντικαθιστά τις τρέχουσες ρυθμίσεις OSD. Θα αντικατασταθούν μόνο οι ρυθμίσεις OSD που περιέχονται στο εξαχθέν αρχείο.

Τοποθετήστε τα εξαχθέντα αρχεία στον αρχικό φάκελο του οδηγού USB.

Εάν έχετε ρυθμίσει τη διεύθυνση IP της οθόνης μη αυτόματα, φροντίστε να μην αντιγράψετε τη διεύθυνση IP.

**ΣΗΜΕΙΩΣΗ:** Η οθόνη εντοπίζει έως 15 αρχεία, οπότε μην προσθέτετε περισσότερα από 15 αρχεία στον οδηγό.

# **Update Firmware (Ενημέρωση υλικολογισμικού)**

Ενημερώνει το υλικολογισμικό της οθόνης. Τοποθετήστε το αρχείο ενημέρωσης υλικολογισμικού στον αρχικό φάκελο του οδηγού USB εκ των προτέρων.

Η ενδεικτική λυχνία LED αναβοσβήνει με πράσινο χρώμα κατά τη διάρκεια της ενημέρωσης του υλικολογισμικού. Όταν ολοκληρωθεί η ενημέρωση, γίνεται αυτόματη επανεκκίνηση της οθόνης. Μετά την επανεκκίνηση, απενεργοποιήστε και ενεργοποιήστε τον κύριο διακόπτη λειτουργίας.

# **Remove USB Drive and Exit (Αφαίρεση οδηγού USB και έξοδος)**

Προετοιμάζει τον οδηγό USB για αποσύνδεση και κλείνει το μενού OSD. Χρησιμοποιήστε αυτήν τη λειτουργία πριν αφαιρέσετε τον οδηγό USB από την οθόνη.

**ΣΗΜΕΙΩΣΗ:** Η υποστηριζόμενη μορφή του αρχείου συστήματος για τους οδηγούς USB είναι η FAT32.

Η λειτουργία «Import/Export» (Εισαγωγή / Εξαγωγή) δεν εξαγάγει τις εξαρτώμενες ρυθμίσεις κάθε οθόνης, δηλαδή την κατάσταση βαθμονόμησης. Το αρχείο εξαγωγής μπορεί να εισαχθεί σε άλλες οθόνες PA271Q. Τα τελευταία συμβατά μοντέλα για τις λειτουργίες «Import/Export» (Εισαγωγή / Εξαγωγή) είναι δημοσιευμένα στον ιστότοπο της NEC Display Solutions.

Η ρύθμιση του ρολογιού είναι απαραίτητη για τη δημιουργία ενός αρχείου εξαγωγής. Ακολουθήστε τις οδηγίες στο μενού OSD και ρυθμίστε την ώρα. Μετά τη ρύθμιση της ώρας, η οθόνη μετράει αυτόματα, ενώ είναι ενεργή η τροφοδοσία εναλλασσόμενου ρεύματος.

Επισκεφτείτε τον ιστότοπο της NEC Display Solutions για πληροφορίες σχετικά με τις κυκλοφορίες υλικολογισμικού.

# <span id="page-29-1"></span><span id="page-29-0"></span>**Προδιαγραφές**

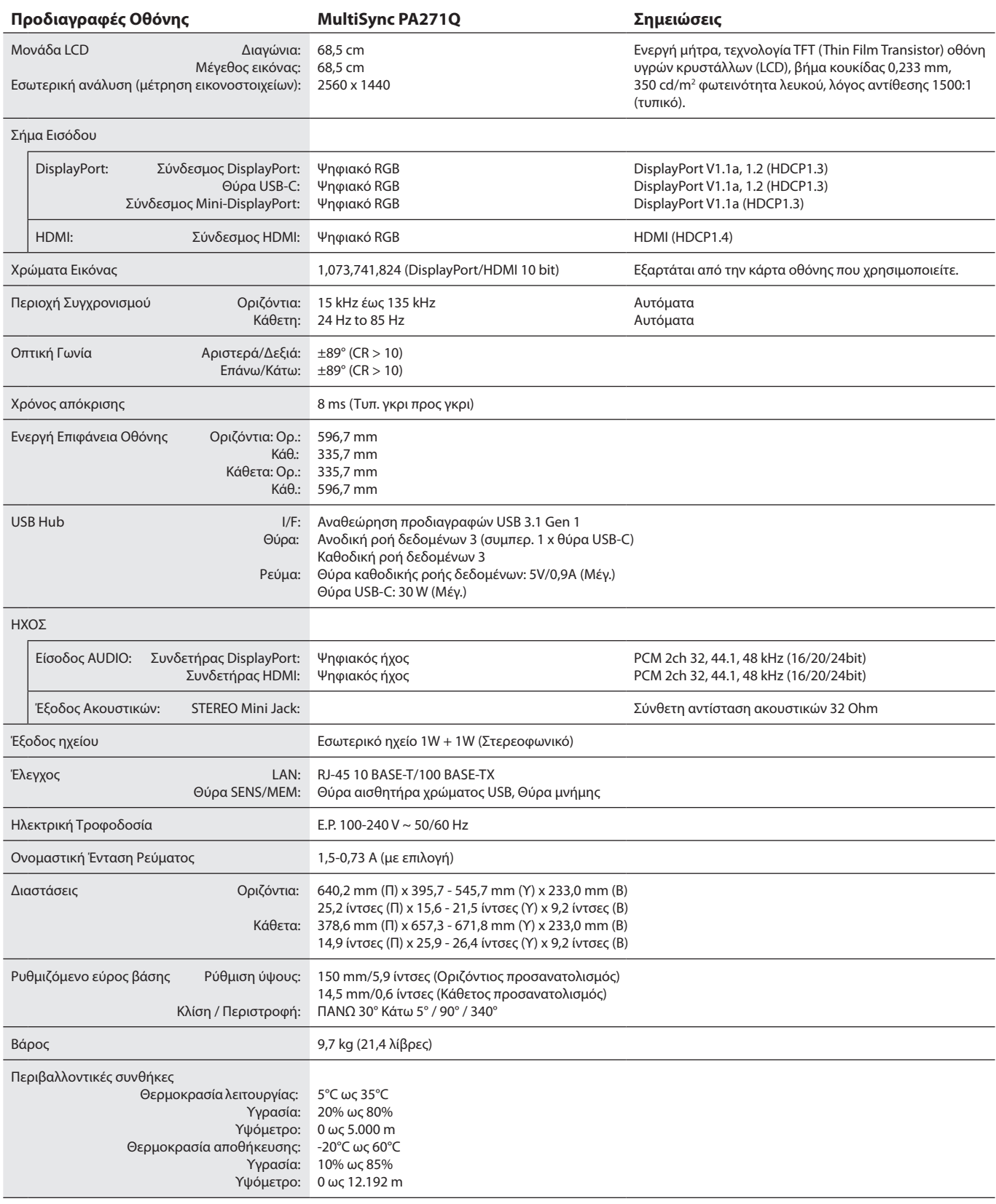

**ΣΗΜΕΙΩΣΗ:** Οι τεχνικές προδιαγραφές μπορεί να τροποποιηθούν χωρίς προειδοποίηση.

# **Βασικοί υποστηριζόμενοι χρονισμοί**

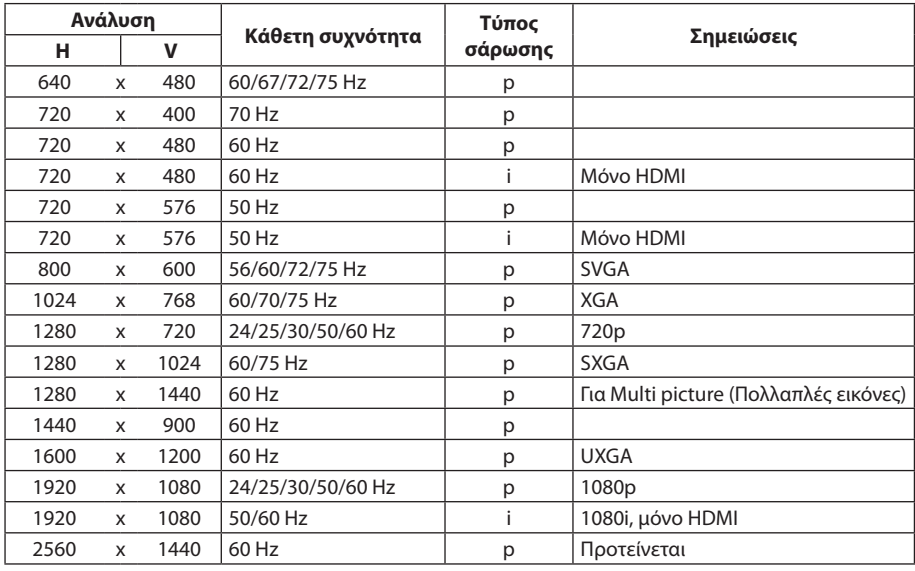

p: Προοδευτικό.

i: Πεπλεγμένο.

**ΣΗΜΕΙΩΣΗ:** Όταν η επιλεγμένη ανάλυση της οθόνης δεν είναι εγγενής ανάλυση οθόνης, τα περιεχόμενα κειμένου εμφανίζονται προεκταμένα στην οθόνη κατά την οριζόντια ή κατακόρυφη διεύθυνση, έτσι ώστε η μη εγγενής ανάλυση να εμφανίζεται σε πλήρη οθόνη. Αυτή η προέκταση πραγματοποιείται με παρεμβαλλόμενες τεχνολογίες ανάλυσης, που είναι συνηθισμένες και χρησιμοποιούνται ευρέως στις συσκευές επίπεδης οθόνης.

# <span id="page-31-1"></span><span id="page-31-0"></span>**Εντοπισμός Βλαβών**

### **Δεν υπάρχει εικόνα**

- • Το καλώδιο σήματος πρέπει να έχει συνδεθεί σωστά στην κάρτα οθόνης/στον υπολογιστή.
- Η κάρτα οθόνης πρέπει να είναι σωστά τοποθετημένη στην υποδοχή της.
- Βεβαιωθείτε ότι ο κύριος διακόπτης βρίσκεται στη θέση ON (Ενεργοποίηση).
- • Οι διακόπτες λειτουργίας της οθόνης και του υπολογιστή θα πρέπει να βρίσκονται στη θέση ON (Ενεργοποίηση).
- • Βεβαιωθείτε ότι έχετε επιλέξει μια ανάλυση που υποστηρίζεται στην κάρτα οθόνης ή στο σύστημα που χρησιμοποιείτε. Αν δεν είστε σίγουροι, ανατρέξτε στο εγχειρίδιο χρήστη του ελεγκτή οθόνης ή του συστήματος για να αλλάξετε την ανάλυση.
- Ελέγξτε την οθόνη και την κάρτα οθόνης ως προς τη συμβατότητα και τον προτεινόμενο χρονισμό σήματος.
- • Ελέγξτε μήπως είναι στραβωμένος ο συνδετήρας του καλωδίου σήματος ή στραβωμένες οι ακίδες του.
- • Η οθόνη μεταβαίνει αυτόματα σε αναμονή, κατά το προεπιλεγμένο χρονικό διάστημα μετά την απώλεια σήματος εικόνας. Πατήστε το πλήκτρο στην οθόνη.

#### **Το Πλήκτρο Λειτουργίας δεν λειτουργεί**

- Αποσυνδέστε το καλώδιο ηλεκτρικού ρεύματος της οθόνης από την πρίζα για να κλείσετε και να επανεκκινήσετε την οθόνη.
- Ελέγξτε τον κύριο διακόπτη λειτουργίας της οθόνης.

#### **Παραμονή Ειδώλου**

- • «Παραμονή ειδώλου» ονομάζεται το φαινόμενο κατά το οποίο συνεχίζει να υπάρχει στην οθόνη ένα είδωλο ή σκιές μιας προηγούμενης εικόνας. Σε αντίθεση με τις οθόνες καθοδικού σωλήνα (CRT), στις οθόνες υγρών κρυστάλλων (LCD) η παραμονή ειδώλου δεν είναι μόνιμη, αλλά θα πρέπει να αποφεύγεται η προβολή σταθερών εικόνων για μεγάλο χρονικό διάστημα. Για να διορθώσετε την παραμονή του ειδώλου, κλείστε την οθόνη για χρονικό διάστημα ίσο με το χρόνο που εμφανιζόταν η προηγούμενη εικόνα στην οθόνη. Για παράδειγμα, εάν στην οθόνη εμφανιζόταν μία εικόνα για μία ώρα και παραμένει ένα είδωλο αυτής της εικόνας, η οθόνη πρέπει να τεθεί εκτός λειτουργίας για μία ώρα ώστε να εξαφανιστεί η εικόνα.
- **ΣΗΜΕΙΩΣΗ:** Όπως με όλες τις συσκευές απεικόνισης για προσωπική χρήση, η NEC DISPLAY SOLUTIONS συνιστά να χρησιμοποιείτε ένα πρόγραμμα προφύλαξης οθόνης κατά τακτά διαστήματα όταν η οθόνη παραμένει ανενεργή ή να απενεργοποιείτε την οθόνη όταν δεν τη χρησιμοποιείτε.

#### **Η εικόνα είναι αποχρωματισμένη**

- • Βεβαιωθείτε ότι οι επιλογές «3D LUT Emulation» (Προσομοίωση 3D LUT) και «Color vision emulation» (Προσομοίωση εμφάνισης χρώματος) βρίσκονται στη θέση «Off» (Απενεργοποίηση).
- • Βεβαιωθείτε ότι η ρύθμιση «Picture mode» (Κατάσταση Εικόνας) είναι ίδια με το προφίλ ICC στον υπολογιστή.

#### **Χρωματικές ανωμαλίες στην οθόνη**

- Μειώστε το «Luminance» (Φωτεινότητα).
- • Ρυθμίστε το «Uniformity» (Ομοιομορφία) σε «5».

#### **Εμφανίζεται το μήνυμα «Out of range» (Εκτός εμβέλειας) (η οθόνη είναι κενή ή εμφανίζει μόνο θολές εικόνες)**

- • Η εικόνα εμφανίζεται θολά (λείπουν εικονοστοιχεία) και εμφανίζεται το προειδοποιητικό μήνυμα του OSD «Out of range» (Εκτός εμβέλειας): Το ρολόι του σήματος ή η ανάλυση είναι ρυθμισμένα σε υπερβολικά υψηλή τιμή. Επιλέξτε μια από τις υποστηριζόμενες λειτουργίες.
- • Σε κενή οθόνη εμφανίζεται η προειδοποίηση OSD «Out of range» (Εκτός λειτουργίας): Η συχνότητα του σήματος είναι έξω από την περιοχή λήψης. Επιλέξτε μια από τις υποστηριζόμενες λειτουργίες.

### **Η εικόνα είναι ασταθής, με προβληματική εστίαση ή τρεμοπαίζει**

- • Το καλώδιο σήματος πρέπει να συνδεθεί σωστά στον υπολογιστή.
- Ελέγξτε την οθόνη και την κάρτα οθόνης ως προς τη συμβατότητα και τον προτεινόμενο χρονισμό σήματος.
- Αν το κείμενό σας φαίνεται αλλοιωμένο, αλλάξτε τον τρόπο απεικόνισης σε «non-interlaced» και χρησιμοποιήστε ρυθμό ανανέωσης 60 Hz.

### **Η ενδεικτική λυχνία στην οθόνη δεν ανάβει**

- • Ο διακόπτης λειτουργίας πρέπει να είναι στη θέση ON (ΕΝΤΟΣ ΛΕΙΤΟΥΡΓΙΑΣ) και να έχει συνδεθεί το καλώδιο ηλεκτρικού ρεύματος.
- Βεβαιωθείτε ότι ο κύριος διακόπτης βρίσκεται στη θέση ON (Ενεργοποίηση).
- • Αυξήστε τη ρύθμιση «LED Brightness» (Φωτεινότητα LED).

#### **Η εικόνα δεν είναι πολύ φωτεινή**

- • Βεβαιωθείτε ότι η επιλογή «ECO mode» (Οικολογική κατάσταση) βρίσκεται στη θέση «Off» (Απενεργοποίηση) και το «Power delivery limit» (Όριο τροφοδοσίας) είναι ρυθμισμένο σε «15W» ή «20W».
- • Η υποβάθμιση της φωτεινότητας LCD συμβαίνει λόγω παρατεταμένης χρήσης ή λόγω συνθηκών υπερβολικού ψύχους.
- Εάν δεν επιτευχθεί το επιθυμητό επίπεδο φωτεινότητας, η αριθμητική τιμή φωτεινότητας στο OSD θα εμφανίζεται με κίτρινο.
- • Όταν χρησιμοποιείτε είσοδο HDMI, αλλάξτε την επιλογή «Video range» (Εύρος εικόνας).

### **Τα χρώματα LED, εκτός του μπλε, αναβοσβήνουν ή είναι αναμμένα**

- • Προέκυψε κάποια βλάβη, επικοινωνήστε με τον προμηθευτή.
- Εάν η οθόνη απενεργοποιηθεί επειδή η εσωτερική θερμοκρασία αυξηθεί περισσότερο από την κανονική θερμοκρασία λειτουργίας, μια κόκκινη ενδεικτική λυχνία LED θα αναβοσβήσει πέντε ή έξι φορές. Ενεργοποιήστε ξανά την οθόνη αφού βεβαιωθείτε ότι η εσωτερική θερμοκρασία έχει μειωθεί στην κανονική θερμοκρασία λειτουργίας.
- • Η οθόνη θα μπορούσε να είναι σε κατάσταση αναμονής. Πατήστε τον διακόπτη λειτουργίας στην οθόνη.
- • Εάν η ενδεικτική λυχνία LED αναβοσβήνει με κόκκινο χρώμα κατά τη διάρκεια της ενημέρωσης του υλικολογισμικού, απενεργοποιήστε και ενεργοποιήστε τον κύριο διακόπτη και πραγματοποιήστε ξανά την ενημέρωση.

#### **Η εικόνα δεν αναπαράγεται σωστά**

• Βεβαιωθείτε ότι έχετε επιλέξει μια ανάλυση που υποστηρίζεται στην κάρτα οθόνης ή στο σύστημα που χρησιμοποιείτε. Αν δεν είστε σίγουροι, ανατρέξτε στο εγχειρίδιο χρήστη της κάρτας οθόνης ή του συστήματος για να αλλάξετε την ανάλυση.

#### **Η επιλεγμένη ανάλυση δεν εμφανίζεται κανονικά**

• Χρησιμοποιήστε το OSD για να εισέλθετε στο μενού «Monitor information» (Πληροφορίες οθόνης) και επιβεβαιώστε ότι έχει επιλεχθεί η κατάλληλη ανάλυση.

#### **Δεν υπάρχει εικόνα**

- • Εάν δεν εμφανίζεται βίντεο στην οθόνη, απενεργοποιήστε την και ενεργοποιήστε την ξανά με το πλήκτρο ενεργοποίησης.
- • Βεβαιωθείτε ότι ο υπολογιστής δε βρίσκεται σε λειτουργία εξοικονόμησης ενέργειας πιέζοντας οποιοδήποτε πλήκτρο ή κινώντας το ποντίκι.
- • Ορισμένες κάρτες εικόνας δεν πραγματοποιούν έξοδο σημάτων εικόνας όταν η οθόνη απενεργοποιείται/ενεργοποιείται ή αποσυνδέεται/συνδέεται με το καλώδιο τροφοδοσίας εναλλασσόμενου ρεύματος σε χαμηλή ανάλυση με DisplayPort.

#### **Δεν υπάρχει ήχος**

- • Ελέγξτε μήπως είναι ενεργοποιημένη η λειτουργία σίγασης ήχου.
- • Ελέγξτε μήπως η επιλογή «Volume» (Ένταση ήχου) έχει ρυθμιστεί στην ελάχιστη τιμή.
- Ελέγξτε για να δείτε αν ο υπολογιστής υποστηρίζει σήμα ήχου μέσω DisplayPort ή HDMI.

### **Μεταβολές στη φωτεινότητα με τον καιρό**

- • Αλλάξτε την επιλογή «Auto brightness» (Αυτόματη φωτεινότητα) σε «Off» (Απενεργοποίηση).
- **ΣΗΜΕΙΩΣΗ:** Όταν το «Auto Brightness» (Αυτόματη φωτεινότητα) βρίσκεται στη θέση «On» (Ενεργοποίηση), η οθόνη προσαρμόζει αυτόματα τη φωτεινότητα στο περιβάλλον. Όταν η φωτεινότητα του περιβάλλοντος αλλάζει, αλλάζει επίσης και η οθόνη.

#### **Ο διανομέας USB δεν λειτουργεί**

- Βεβαιωθείτε ότι το καλώδιο USB είναι σωστά συνδεδεμένο. Ανατρέξτε στο εγχειρίδιο χρήσης της συσκευής USB.
- Ελέγξτε εάν η θύρα ανοδικής ροής δεδομένων USB της οθόνης είναι συνδεδεμένη στη θύρα καθοδικής ροής δεδομένων USB του υπολογιστή. Βεβαιωθείτε ότι ο υπολογιστής είναι ενεργοποιημένος.
- • Αποσυνδέστε ένα καλώδιο ανοδικής ροής δεδομένων USB όταν χρησιμοποιείτε δύο συνδέσεις ανοδικής ροής δεδομένων.
- • Απενεργοποιήστε και ενεργοποιήστε ξανά τους διακόπτες.

#### **Ο έλεγχος USB ή LAN δεν είναι διαθέσιμος**

- • Ελέγξτε το καλώδιο LAN.
	- Απαιτείται καλώδιο LAN κατηγορίας 5 ή υψηλότερης για τη σύνδεση.
- • Ελέγξτε εάν η θύρα ανοδικής ροής δεδομένων USB της οθόνης είναι συνδεδεμένη στη θύρα καθοδικής ροής δεδομένων USB του υπολογιστή.

#### **Συσκευή USB Type-C δεν λειτουργεί**

- **Εμφανίζεται το OSD «Warning: Remove USB-C cable» (Προειδοποίηση: Αφαιρέστε το καλώδιο USB-C).**
- • Η οθόνη εντόπισε αφύσικη τάση ή ρεύμα στη θύρα USB-C. Αφαιρέστε αμέσως το καλώδιο USB-C.
- • Ανατρέξτε στον ιστότοπο της NEC Display Solutions για πληροφορίες σχετικά με τους ελεγμένους τύπος συσκευών USB Type-C και καλωδίων.

### **Δεν υπάρχει εικόνα**

- Ελέγξτε εάν η συνδεδεμένη συσκευή USB-C είναι σύμφωνη με την κατάσταση DisplayPort Alt σε USB Type-C.
- • Ελέγξτε εάν το καλώδιο USB Type-C είναι σύμφωνο με USB 3.1 Gen.1 ή Gen.2.
- • Ανατρέξτε στον ιστότοπο της NEC Display Solutions για πληροφορίες σχετικά με τους ελεγμένους τύπους συσκευών USB Type-C και καλωδίων.

#### **Η φόρτιση δεν ξεκινάει ή είναι ασταθής**

- Ελέγξτε εάν η συνδεδεμένη συσκευή USB-C συμμορφώνεται με το USB Power Delivery (Τροφοδοσία USB).
- Ελέγξτε εάν το συνδεδεμένο καλώδιο USB Type-C συμμορφώνεται με το USB Power Delivery (Τροφοδοσία USB).
- • Ανατρέξτε στον ιστότοπο της NEC Display Solutions για πληροφορίες σχετικά με τους ελεγμένους τύπους συσκευών USB Type-C και καλωδίων.

# <span id="page-33-0"></span>**Πληροφορίες Ανακύκλωσης και Ενέργειας του Κατασκευαστή**

Η NEC DISPLAY SOLUTIONS δείχνει μεγάλη αφοσίωση στην προστασία του περιβάλλοντος και αντιμετωπίζει την ανακύκλωση σαν μια από τις πιο σημαντικές προτεραιότητες της εταιρείας προσπαθώντας να μειώσει την επιβάρυνση του περιβάλλοντος. Είμαστε προσηλωμένοι στο να κατασκευάζουμε προϊόντα φιλικά προς το περιβάλλον και πάντα προσπαθούμε να ορίζουμε και να συμμορφωνόμαστε με τα τελευταία ανεξάρτητα πρότυπα από οργανισμούς όπως ο ISO (International Organisation for Standardization – Διεθνής οργανισμός για την Προτυποποίηση) και ο TCO (Swedish Trades Union – Σουηδικός Σύνδεσμος Εμπορίου).

# **Απόρριψη παλιών προϊόντων NEC**

Ο στόχος της ανακύκλωσης είναι το περιβαλλοντικό όφελος μέσω επαναχρησιμοποίησης, αναβάθμισης, ανακατεργασίας ή αξιοποίηση των υλικών. Τα κέντρα ανακύκλωσης διασφαλίζουν ότι γίνεται σωστή διαχείριση και ασφαλής απόρριψη των βλαβερών απορριμμάτων. Για τη διασφάλιση της καλύτερης ανακύκλωσης των προϊόντων μας, **η NEC DISPLAY SOLUTIONS προσφέρει μια ποικιλία διαδικασιών ανακύκλωσης** και παρέχει συμβουλές σχετικά με τη διαχείριση των προϊόντων με έναν περιβαλλοντικά ευαίσθητο τρόπο, όταν αυτά έχουν φτάσει στο τέλος της διάρκειας ζωής τους.

Μπορείτε να βρείτε όλες τις απαιτούμενες πληροφορίες που αφορούν στην απόρριψη των προϊόντων, καθώς και τις πληροφορίες που αφορούν στην ανακύκλωση σε συγκεκριμένες χώρες, σε κέντρα ανακύκλωσης, στις παρακάτω ιστοσελίδες μας:

**http://www.nec-display-solutions.com/greencompany/** (στην Ευρώπη),

**https://www.nec-display.com** (στην Ιαπωνία) ή

**http://www.necdisplay.com** (στις ΗΠΑ).

# **Εξοικονόμηση Ενέργειας**

Αυτή η οθόνη διαθέτει μια προηγμένη δυνατότητα εξοικονόμησης ενέργειας. Όταν αποσταλεί ένα σήμα Διαχείρισης ισχύος οθόνης στην οθόνη, ενεργοποιείται η λειτουργία Εξοικονόμησης ενέργειας. Το μόνιτορ μεταβαίνει σε μία λειτουργία Εξοικονόμησης ενέργειας.

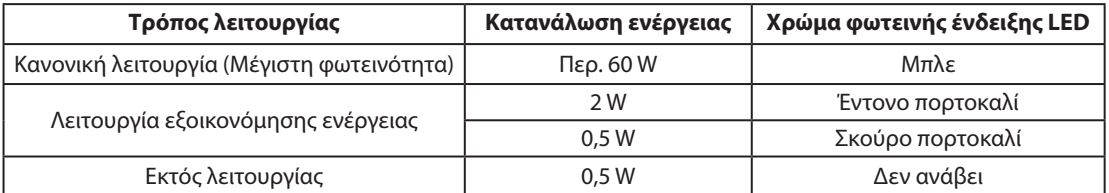

Για επιπλέον πληροφορίες, επισκεφθείτε την ιστοσελίδα:

**http://www.necdisplay.com/** (στις ΗΠΑ)

**http://www.nec-display-solutions.com/** (στην Ευρώπη)

#### **https://www.nec-display.com/global/index.html** (Διεθνώς)

Για πληροφορίες σχετικά την εξοικονόμηση ενέργειας: [Προεπιλεγμένη ρύθμιση: Quick recovery (Γρήγορη ανάκτηση) Off (Απενεργοποιημένη)]

Για την απαίτηση ErP/Για την απαίτηση (λειτουργία αναμονής δικτύου) ErP: Pύθμιση: Quick recovery (Γρήγορη ανάκτηση) → Off (Απενεργοποιημένη) Κατανάλωση ενέργειας: 2 W ή λιγότερο (Σκούρο πορτοκαλί). Χρόνος για λειτουργία διαχείρισης ισχύος: Περίπου 1 λεπ. (Εκτός της περίπτωσης που μια οθόνη έχει πολλαπλές εισόδους σήματος.)

Κατανάλωση ενέργειας: 0,5 W ή λιγότερο (Πορτοκαλί που αναβοσβήνει). Χρόνος για λειτουργία διαχείρισης ισχύος: Περίπου 5 λεπ. (Εκτός της περίπτωσης που μια οθόνη έχει πολλαπλές εισόδους σήματος.)

# **Ένδειξη WEEE (Ευρωπαϊκή Οδηγία 2012/19/EE και τροποποιήσεις)**

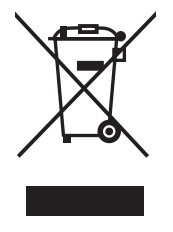

## **Απόρριψη χρησιμοποιημένων προϊόντων: Εντός της Ευρωπαϊκής Ένωσης**

Η νομοθεσία της ΕΕ, όπως εφαρμόζεται σε κάθε χώρα-μέλος, ορίζει ότι η απόρριψη όλων των ηλεκτρικών και ηλεκτρονικών προϊόντων που φέρουν την ένδειξη (αριστερά) πρέπει να γίνεται ξεχωριστά από τα οικιακά απορρίμματα. Αυτό περιλαμβάνει οθόνες και ηλεκτρικά εξαρτήματα, όπως τα καλώδια σήματος ή ρεύματος. Κατά την απόρριψη τέτοιων προϊόντων, παρακαλούμε ακολουθήστε τις οδηγίες των τοπικών αρχών σας ή ρωτήστε στο κατάστημα από όπου αγοράσατε το προϊόν ή, αν αυτό ισχύει στην περίπτωσή σας, ακολουθήστε την ισχύουσα νομοθεσία ή το ισχύον συμφωνητικό. Η ένδειξη στα ηλεκτρικά και ηλεκτρονικά προϊόντα ενδέχεται να εφαρμόζεται μόνο στις τρέχουσες χώρες-μέλη της Ευρωπαϊκής Ένωσης.

## **Εκτός της Ευρωπαϊκής Ένωσης**

Αν επιθυμείτε να απορρίψετε μεταχειρισμένα ηλεκτρικά και ηλεκτρονικά προϊόντα και βρίσκεστε εκτός της Ευρωπαϊκής Ένωσης, επικοινωνήστε με τις τοπικές αρχές σας και ενημερωθείτε σχετικά με τη σωστή μέθοδο απόρριψης.